# **command shell by Tony Lewis tlewis@exelana.com**

The Perl script provides a command shell to which you can add your own commands. To create your custom shell, extract the cs.tgz file and run customize.pl. (See the *Customization* section beginning on page [38](#page-37-0) for instructions.) After customization you will have a functional command shell, with several built-in commands and one predefined command (that command is 'test', which you may choose to delete).

The latest version is available at<http://www.exelana.com/techie/perl/cs.html>

# <span id="page-0-1"></span>**Creating your command shell**

The customization script will create three files (using a prefix that you specify in Customization step 9):

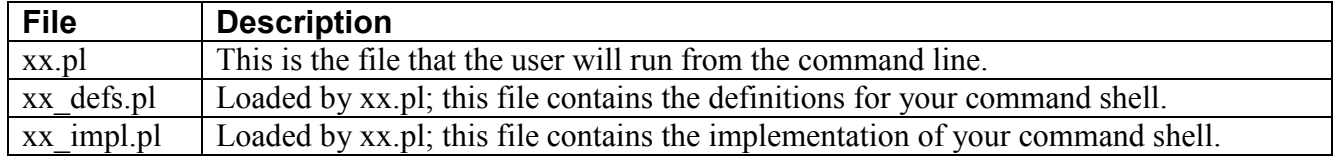

In theory you could combine all this code into a single file, but I recommend that you keep the definitions and the implementation separate. If your implementation contains a lot of commands, you might want to break xx impl.pl into multiple files.

Note that xx.pl is a wrapper that loads cs\_main.pl. This allows you to replace the command shell code with a new version (although you should consult the README file about any compatibility issues).

<span id="page-0-0"></span>This documentation corresponds to version 3.1 released on September 5, 2017.

# **Built-in Commands**

The command shell contains several commands to support users of your command shell as well as commands to support you as the script developer.

## **User Commands**

The following built-in commands are available to users of your command shell.

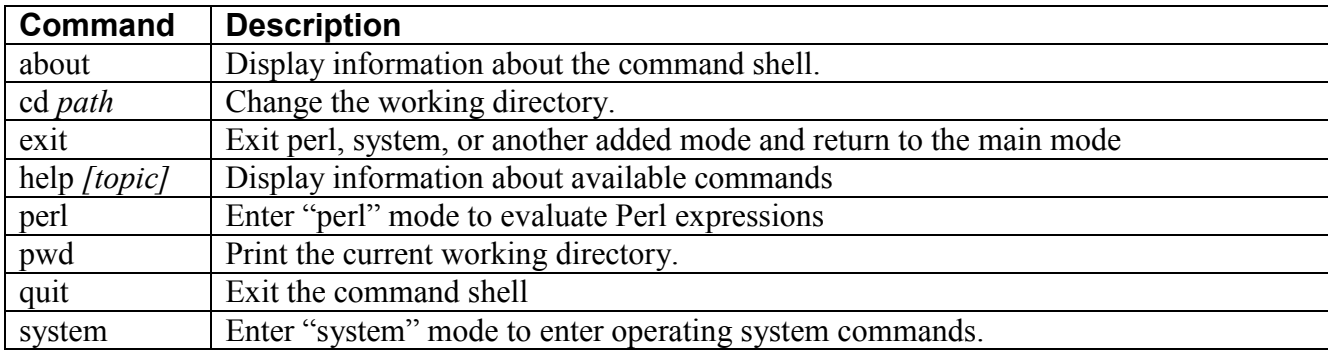

## **Shell Developer Commands**

The following built-in commands are available to shell developers.

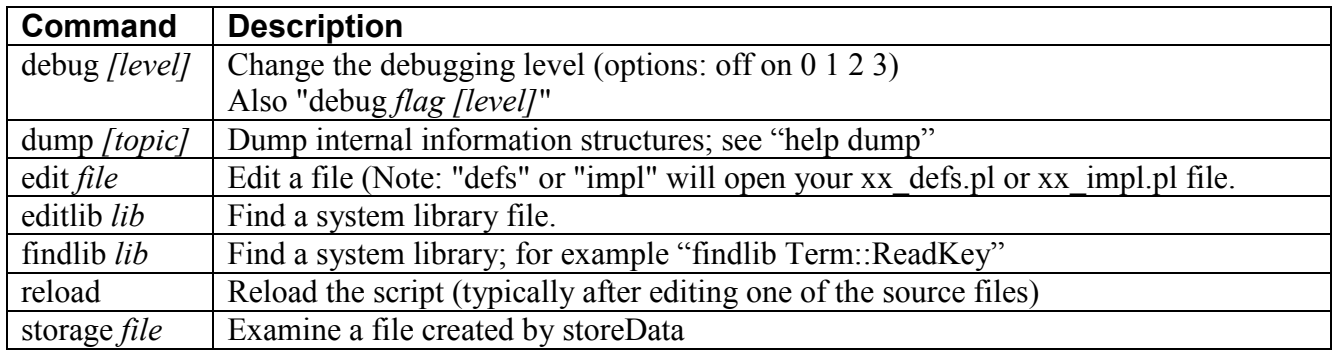

# **Signal Processing**

<span id="page-2-0"></span>The command shell defines signal handlers for the following signals:

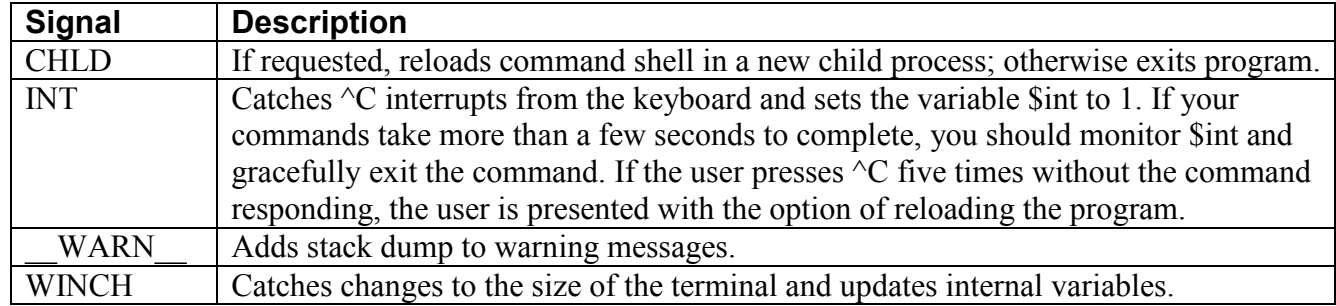

# **Debugger**

The command shell defines a debugger that can be invoked inline allowing you to examine or change variables and to execute subroutines.

To call the debugger, insert one of these statements:

```
return if debugger(sub { return eval($ [0]) });
map{next if m/next/;last if m/last/;return if m/return/}
   debugger(sub{return eval($ [0])});
```
The first statement will return from the calling subroutine if you enter "return". The second statement also handles next and last so that you can manipulate a loop.

Commands available within the debugger:

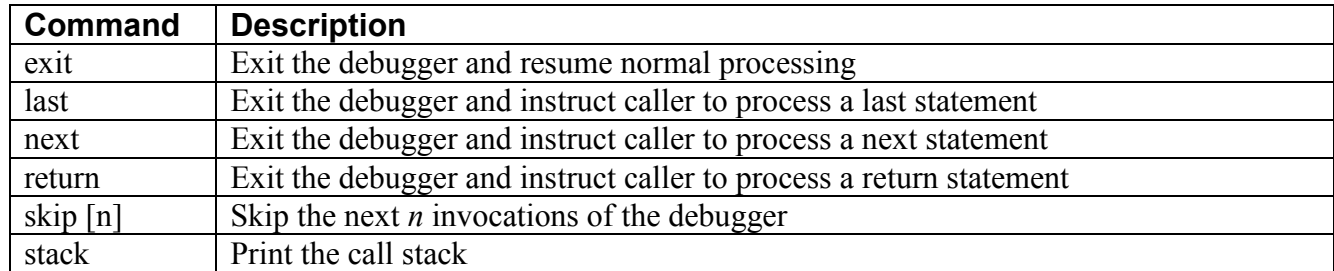

Note: The main loop of the command shell will reset the skip count to zero at the start of a command.

The debugger can be invoked during any call to getReply (including calls to getNumber, getNumberList, and yesNo) by entering ":debugger" as the response.

# **Initializing and Configuring the Command Shell**

Before the first command can be processed, the command shell must be initialized and configured. This processing is setup in the xx\_defs.pl source file by the customization script (see *Customization* on page [38\)](#page-37-0), but you can modify and extend the configuration.

## **initHelp**

The first initialization call that your code must make is to initHelp, which is described on page **Error! Bookmark not defined.**. This call is created by the Customization script (steps 1 through 4); see page [38.](#page-37-0)

## **addAbout**

Add a description of your customized command shell to the about command using addAbout, which is described on page [17.](#page-16-0) If this routine is called multiple times, the output is concatenated on subsequent lines of the output of the about command.

This call is created by the Customization script (steps 10 through 13); see page [38.](#page-37-0)

## **addHelpGroup**

Add a new help group to the command shell using addHelpGroup, which is described on page [19.](#page-18-0) This call is created by the Customization script (step 5); see page [38.](#page-37-0)

## **addHelp**

You can add additional help text to a help group using addHelp, which is described on page [19.](#page-18-1) Note that help lines are displayed in the order they are added. If you want the help text to begin with an explanation followed by the commands in the group, add the explanation before calling addCommand.

## **setHistory**

Set the file path for storage of command history, which is described on page [32.](#page-31-0) This call is created by the Customization script (step 6); see page [38.](#page-37-0)

# **Modes of Operation**

The command shell supports several modes of operation. When the program is running in a specific mode, the default action is for all commands to be processed in that mode. To execute a single command in another mode, the user will add the mode prefix to the command.

Three modes are implemented by the main script:

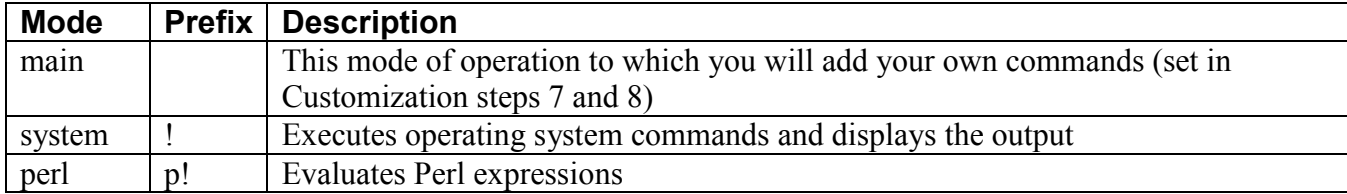

Four additional optional modes are implemented by support routines (described below):

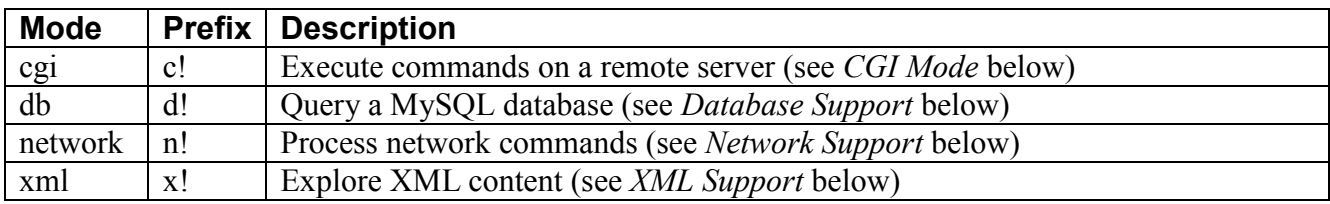

For example, from the main mode:

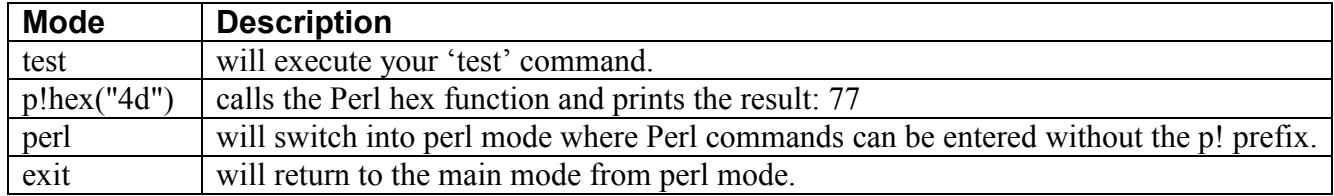

## **addMode**

To create additional modes, call the *addMode* function, which is described on page [19.](#page-18-2)

# **Adding Commands and Aliases**

The user interacts with the program by entering commands. There are predefined commands for each mode name, each mode prefix, and several internal commands (such as debug and help).

You can add commands to your custom shell that will be executed in any mode that you have defined. The command shell will process user input, detect your command, and call a subroutine that you define with any arguments that the user supplies. If the command cannot be parsed, the *error routine* for the mode will be called with the user's input.

Any command can have one or more aliases, which are created by calling addAlias.

You can specify positional arguments and switches for the command. Positional arguments must appear in the order defined although switches may be interspersed with the positional arguments.

## **addCommand**

To add a command, call the addCommand function, which is described on page [17.](#page-16-1)

## **addAlias**

To add an alias for a command, call the addAlias function, which is described on page [17.](#page-16-2)

## **setOptionalUndef**

To change the default behavior of optional arguments, call setOptionalUndef, which is describe on page [33.](#page-32-0)

# **Implementing Commands**

You will implement your commands in the xx\_impl.pl file, which initially contains the following routines that you may use to customize the behavior of the command shell:

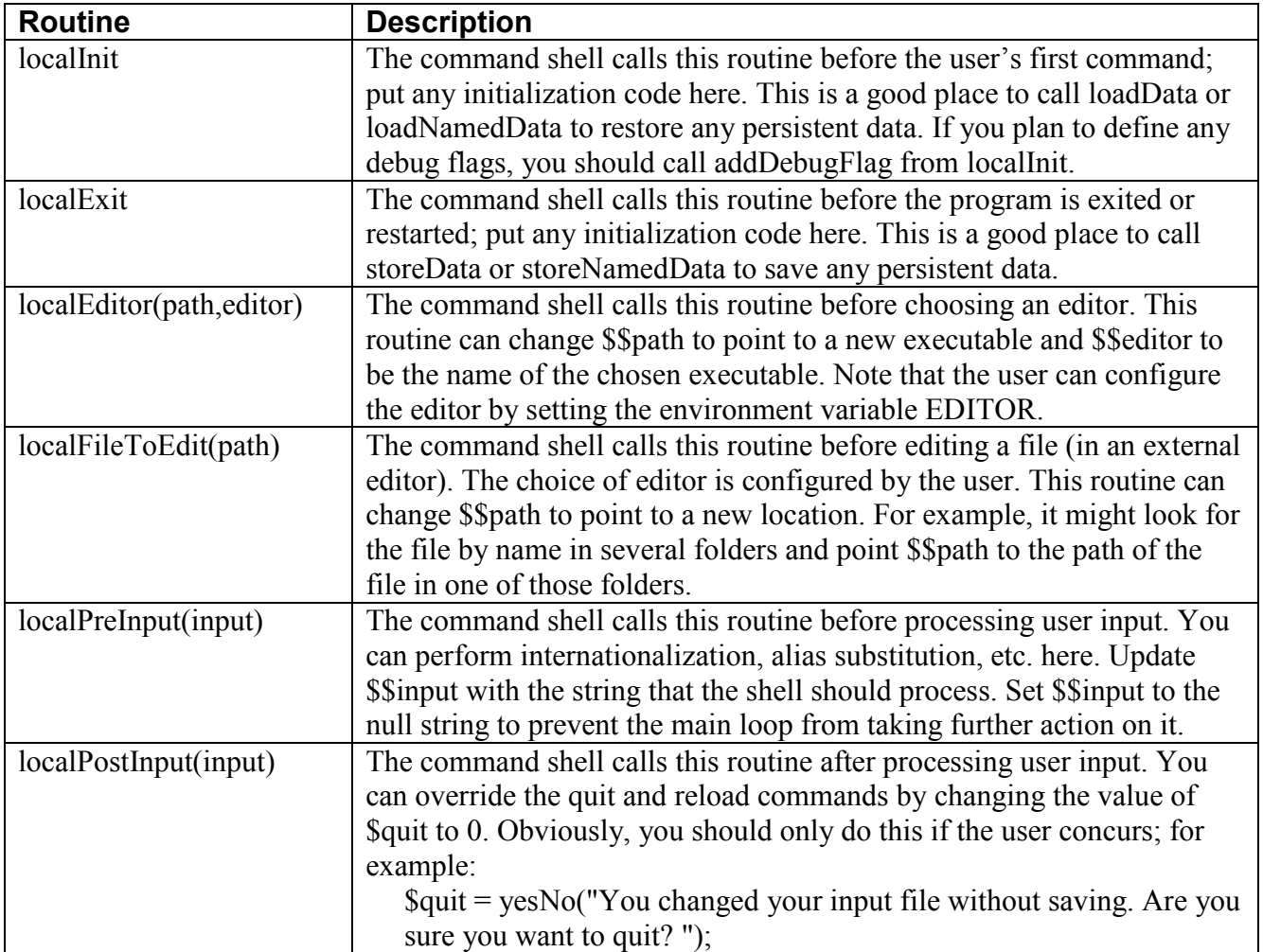

## **Commands**

For each command that you have added via addCommand, you must provide a subroutine to implement that command. Note that the subroutine will receive zero or more arguments based on the command syntax provided to addCommand, which is described on page [17.](#page-16-1)

## **Debugging**

Note that while it is generally good form to hide your variables using "my", if you leave them exposed, you can view and manipulate them using the built-in Perl mode.

## **CGI Mode**

To include support for CGI requests to your command shell, add this line to xx\_impl.pl:

require "cs\_cgi.pl";

You must call *cgiInit* from your *localInit* routine and call *cgiExit* from your *localExit* routine.

CGI mode and the c! prefix allow you to execute system commands in the same environment as a remote system executes CGI scripts. It is derived from cgi-shell by Michael Pradel.

To use CGI mode, the three files in the server directory must be installed on the remote server in a directory where CGI commands can be executed. The files must have execute permission. Enable CGI mode in the command shell with a call to addCGI, which is described on page [17.](#page-16-1)

The addCGI routine can be called multiple times for different sites.

#### **User Commands**

This file will add *cgi* mode with the following built-in commands available to users of your command shell.

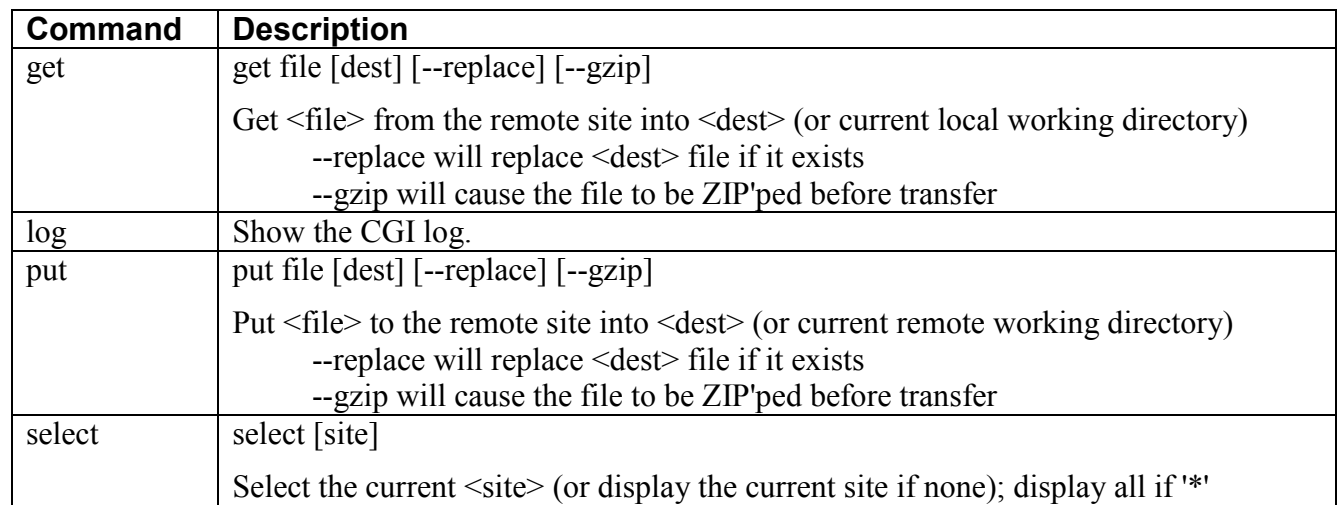

All other commands are passed to the server for processing.

## **Security**

The CGI interface uses basic authentication. The file htaccess in the server directory contains the following example Apache configuration directives to require a user name and password to access the server:

```
<FilesMatch "^(cgi-shell-server|getFile|putFile)\.cgi$">
  AuthType Basic
  AuthName "CGI-Shell"
  AuthUserFile "/home/public_html/cgi-bin/.cgishell"
  require valid-user
</FilesMatch>
```
You can copy these directives into an existing .htaccess file or simply rename the htaccess file that is provided and then change the path for the AuthUserFile to match your server directory structure.

## **Support Routines**

This file defines the following support routines:

```
CGI Interface
      addCGI, cgiConnect, cgiExecute, cgiGetFile, cgiPutFile
```
These routines are further described in the Support Routines section beginning on page [16.](#page-15-0)

# **Database Support**

To include support for database requests to your command shell, add this line to xx\_impl.pl:

require "cs\_db.pl";

You must call *dbInit* from your *localInit* routine and call *dbExit* from your *localExit* routine.

NOTE: The current implementation only supports access to a MySQL database via MAMP on Macintosh OS X.

#### **User Commands**

This file will add *db* mode with the following built-in commands available to users of your command shell.

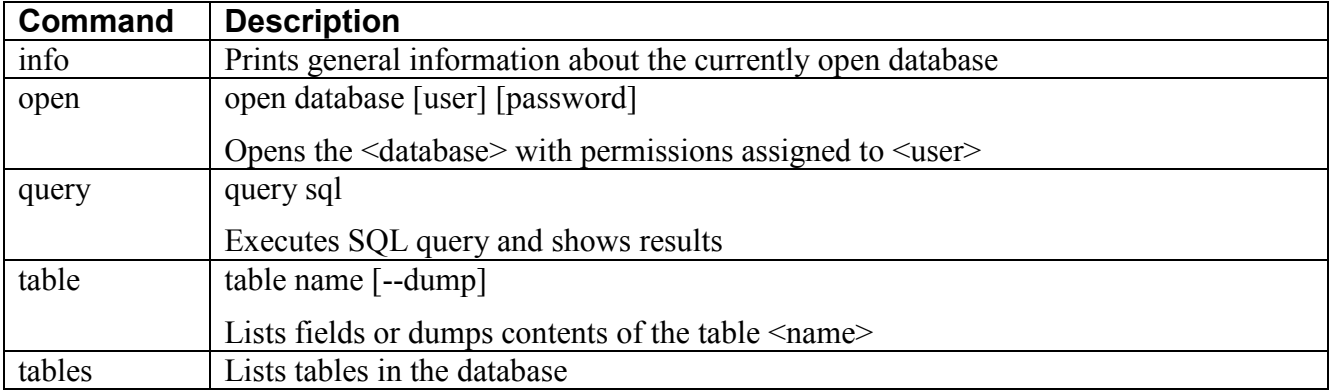

## **Support Routines**

This file defines the following support routines:

*Database*

dbDelete, dbDo, dbFetch1Hash, dbFetchArray, dbFetchHash, dbInsertRow, dbIsOpen, dbIsRunning, dbOpen, dbPseudoField, dbQuote, dbSelect, dbSelectHash, dbShowQueryResults, dbTableHash, dbUpdateHashes

These routines are further described in the Support Routines section beginning on page [16.](#page-15-0)

## **Examples**

The examples that follow query the *employees* sample database, which can be downloaded from <https://dev.mysql.com/doc/employee/en/>

The following code will open the database *employees*, search the table *employees* for all rows where the field *last\_name* begins with "*Zh*", and the extract a hash with all fields for the first row in that result (retrieved using the key *emp\_no*).

```
dbOpen("employees","user","pw")
@res = dbFetchHash(dbSelect(["emp_no"],"employees",
  ["last_name", "REGEXP", qr/^2h/], "emp_no"));
%employee = dbFetch1Hash(dbSelect("*","employees",
  [ ["emp_no", "=", $res[0]->{emp_no}]]));
```
The following code will search the table *dept\_emp* for all rows where the field *dep\_no* matches is "d005".

```
@res = dbFetchHash(dbSelect("emp_no","dept_emp",
  ["dept_no", "=", "d005"], "emp_no"));
```
The following code constructs an empty hash for an entry in the table *employees*, sets the field *last name* to "Zhiwei", and then retrieves all rows where the last name matches that value.

```
%employee = dbTableHash("employees");
$employee{last_name} = "Zhiwei";
@res = dbFetchHash(dbSelectHash("employees",\%employee));
```
The following code changes the gender of *emp\_no* 99999 to "F".

```
%employee = dbFetch1Hash(dbSelect("*", "employees", ["emp_no", "=", "99999"]));
%setEmployee = %employee;
$setEmployee{gender} = "F";
dbUpdateHashes("employees","emp_no",\%employee,\%setEmployee);
```
The following code adds a row to the table *employees*.

```
%employee = dbTableHash("employees");
$employee{emp_no} = "999999";
$employee{birth date} = "1940-04-04";$employee{first_name} = "Tony";
$employee{last_name} = "Lewis";
$employee{gender} = "M";
$employee{hire date} = "2017-08-16";dbInsertRow("employees",\%employee);
```
The following code deletes that just inserted row from the table *employees*.

```
dbDo(dbDelete("employees",["emp_no","=","999999"]));
```
# **Network Support**

To include support for HTTP requests to your command shell, add this line to xx\_impl.pl:

require "cs\_network.pl";

Note that cs\_network.pl uses my NetRequests.pm module. You will find a copy of the latest version of this module in the lib subdirectory of the command shell directory.

You must call *networkInit* from your *localInit* routine and call *networkExit* from your *localExit* routine. Note that the *networkInit* call can be used to initialize a number of networking parameters such as the user agent.

## **User Commands**

This file will add *network* mode with the following built-in commands available to users of your command shell.

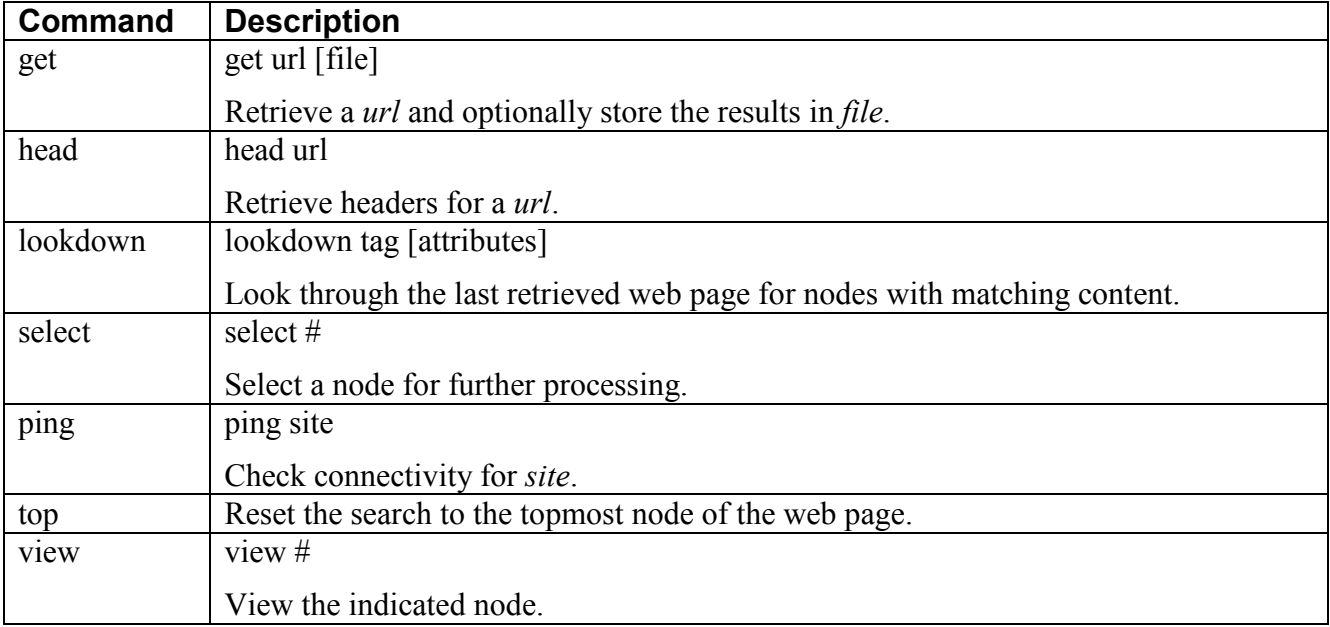

The following built-in debugging commands are also available.

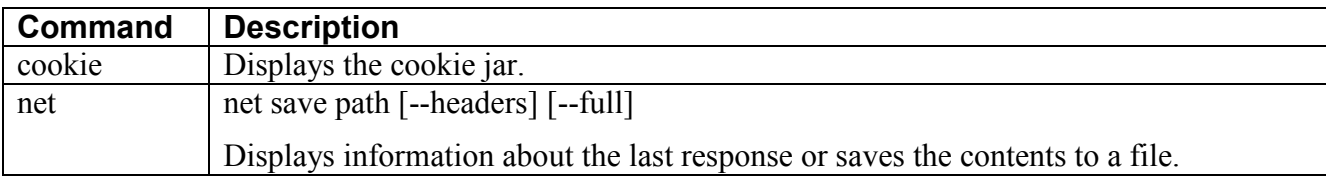

## **Support Routines**

This file defines the following support routines:

```
HTML Content
      html2text, htmlGetSelected, htmlParse, htmlParseFile, htmlTag, htmlTagClass,
     htmlTagId
HTTP Requests
     httpAddHeader, httpGet, httpHead, httpPost, httpPostContent, httpSetCookie,
      relativeURL, resp
```
These routines are further described in the Support Routines section beginning on page [16.](#page-15-0)

#### **Examples**

The following code will retrieve a web page, parse the content, and extract all the anchors.

```
my $RESP = htmlGet("http://www.mysite.com/index.html")
my $tree = htmlParse($RESP)
my @a = \text{htmlTag} ($tree, "a");
```
The following code will retrieve a web page, parse the content, find a <div> with a class of "mainBody" and then within that find a <table> with an id of "results".

```
my $RESP = htmlGet("http://www.mysite.com/index.html")
my $div = htmlTagClass($RESP, "div", "mainBody")
my $table = htmlTagId($div, "table", "results")
```
## **XML Support**

To include support for XML support to your command shell, add this line to xx\_impl.pl:

require "cs\_xml.pl";

You must call *xmlInit* from your *localInit* routine and call *xmlExit* from your *localExit* routine.

#### **User Commands**

This file will add *xml* mode with the following built-in commands available to users of your command shell to explore XML content.

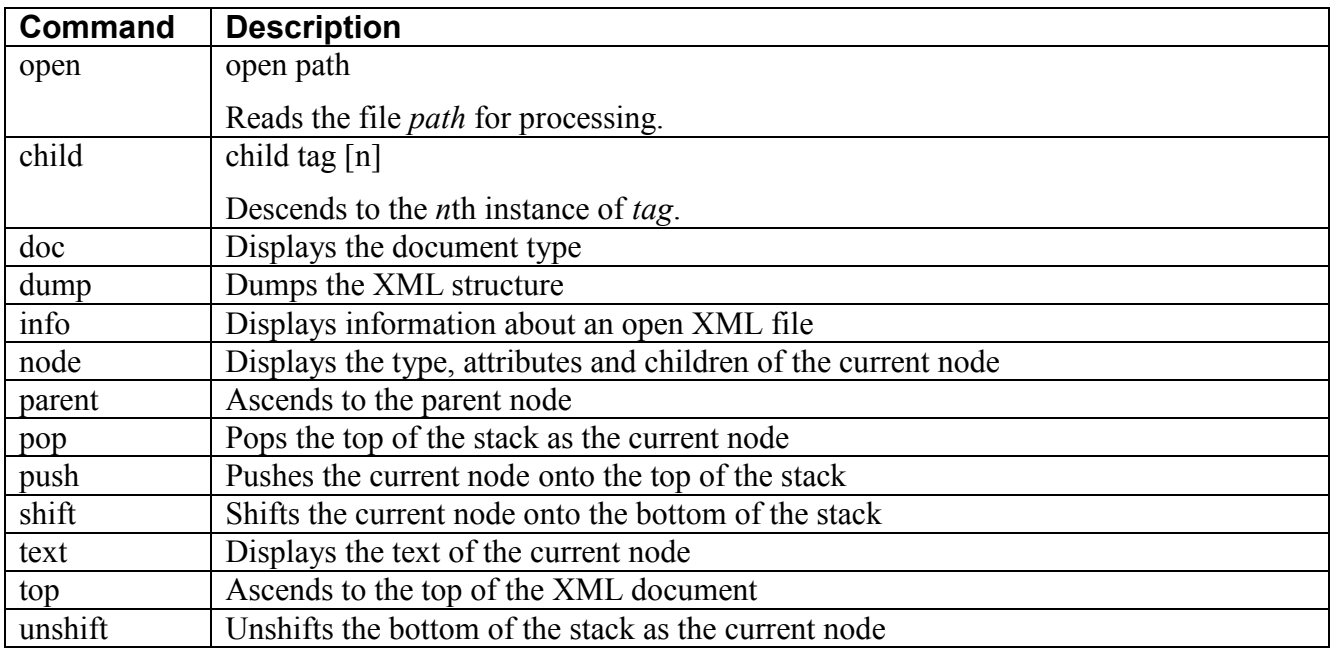

#### **Example**

mode xml open test.xml child document child body child p 3 dump push top node pop child r dump

## **Support Routines and Variables**

<span id="page-15-0"></span>The command shell provides a number of variables and routines that are intended to make life easier for a shell developer.

#### **Support Routines by Category**

## *CGI Interface* (requires "cs\_cgi.pl") addCGI, cgiConnect, cgiExecute, cgiGetFile, cgiPutFile *Data Management* loadData, loadNamedData, storeData, storeNamedData *Data Processing* compare, copyArray, copyHash, csv, csvInit, exportData, exportStorage, exportToFile, importData, importFromFile, makeCopy *Database* (requires "cs db.pl") dbDelete, dbDo, dbFetch1Hash, dbFetchArray, dbFetchHash, dbInsertRow, dbIsOpen, dbIsRunning, dbOpen, dbPseudoField, dbQuote, dbSelect, dbSelectHash, dbShowQueryResults, dbTableHash, dbUpdateHashes *Date/Time Processing* fmtDate, timeDiff *Debugging* addDebugFlag, array, debug, debugColor, debugger, dumpVar, dumpVarValue, first, getDebugFlag, getMainMode, resp, setDebugFlag *Error Messages* abort, complain, complainTrace, unknownCommand *File / Directory Processing* doDir, getFileList, getHome, getPath, getWD, pathFull, pathToSystem *Formatted Output* chopTable, comma, pagedFile, pagedOutput, pagedTable, showTable *HTML Content* (requires "cs\_network.pl") html2text, htmlGetSelected, htmlParse, htmlParseFile, htmlTag, htmlTagClass, htmlTagId *HTTP Requests* (requires "cs\_network.pl") httpAddHeader, httpGet, httpHead, httpPost, httpPostContent, httpSetCookie, relativeURL *Information* codeToFile, codeToLocation, codeToName, collectCode, getOS, getTermHeight, getTermWidth, toc *Library Management* findLibrary, loadLibrary *Numeric Processing* max, min *Shell Command* addAbout, addAlias, addCommand, addHelp, addHelpGroup, addMode, initHelp, setHistory, setOptionalUndef *String Processing* displayLength, safeString, safeSubstr, singPlural, sortAlpha, sortAlphaIC, testString, trueLength, wrapLine, wrapText

#### *Support Routines*

cgiExit, cgiInit, dbExit, dbInit, networkExit, networkInit, xmlExit, xmlInit *User Input*

getNumber, getNumberList, getReply, getReplyInt, yesNo

# <span id="page-16-2"></span><span id="page-16-1"></span><span id="page-16-0"></span>**abort** abort *text, …* Prints *text* in red on STDERR and exits the program. **addAbout** addAbout *text* Adds a description of the command shell. Note: This call is automatically created by the customization script. **addAlias** addAlias *command, aliases, mode* Adds *aliases* for a *command*. The comma separated list of aliases can apply to a single *mode* or every mode by specifying "\*". Example: addAlias("quit","q,bye,exit","\*"); **addCGI** addCGI *name, url, user, password, wd, [alias]* Creates a CGI connection for server *name*, where *url* implements cgi-shell on the server, *user* and *password* are the authentication values to connect to the server, *wd* is the initial working directory on the server, and *alias* is a file that contains aliases for the CGI environment. If *user* is undefined authentication will be disabled. Otherwise, if *password* is the null string the user will be prompted to enter the password when the connection is activated. The current implementation of alias processing does not include argument substitution. **addCommand** addCommand *name, syntax, function, [helpGroup, helpSyntax, helpText, mode, [helpExtra]]* Adds a command with *name* and *syntax* to invoke *function* from *mode* (or the most recently added mode); a mode of "\*" will make the command available in every mode. If specified, help for the command will be added to *helpGroup* with the specified *helpSyntax* and *helpText*. Additional lines of help text can be specified with *helpExtra*. Examples: addCommand("spaz","Ss", \ & cmdSpaz) ; adds the spaz command, which takes one or two strings as input and calls the *cmdSpaz* function with two arguments. This command does not appear in the help text.

#### **Support Routines in Alphabetical Order**

```
addCommand("spaz","Ss",\&cmdSpaz,"main",
 "spaz foo [bar]",
 "Displays <foo> information for <br/>bar> (or all)");
```
adds the same command with help text added to the "main" help group.

#### **Syntax**

The syntax argument consists of the concatenation of zero or more short strings (either a single letter or "-" followed by a single letter); in these strings, the letters indicate the data type of the argument and the case indicates whether the argument is required or optional. Possible values are:

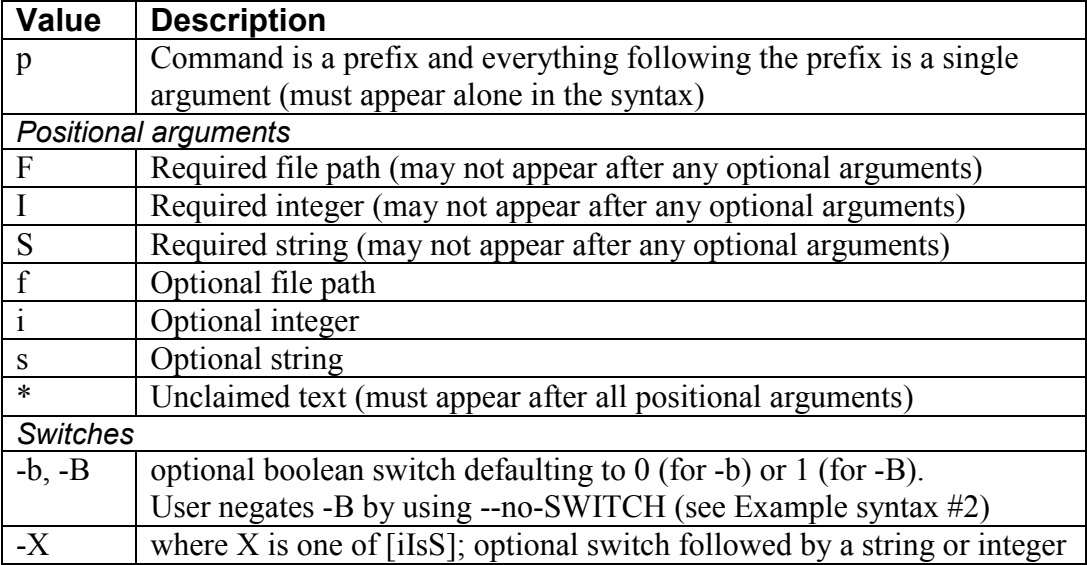

If any switches appear, they are separated from the syntax string and each other by colons. Arguments are passed to the implementing function in the order they are defined in the syntax.

If the command accepts optional integers or strings, the variables will be set to 0 or the null string if the user does not specify a value. To change this behavior globally and have the variables set to undef instead, call setOptionalUndef(1) or to change the behavior for just this command, prepend "undef," to the syntax argument . For example: "undef,Ss".

If the command accepts unclaimed text, anything that does not match the syntax will be accumulated into an array of strings that is passed into this argument.

## **Example syntax # 1**

Sss-b-I:--silent:--wait

indicates that the command has three positional arguments and two switches where --silent is a boolean (the argument changes from 0 to 1 when specified) and --wait must be followed by an integer. The routine would be called with five arguments and might be implemented as:

```
sub cmdFoo
{
 my ($path, $to, $type, $silent, $wait) = @_;
 # code to implement the command
}
```
If the user input was "foo /path/to/file", the function would be called as:

```
cmdFoo("/path/to/file", "", "", 0, 0)
```
If the user input was "foo /path/to/file --silent newFile --wait 60", the function would be called as:

```
cmdFoo("/path/to/file", "newFile", "", 1, 60)
```
#### **Example syntax # 2**

```
Is-b-B:--silent:--wrap
```
indicates that the command has two positional arguments (a required integer and an optional string) plus a switch named –silent. If this were for your *test* command, then any of the following would be considered valid inputs:

```
test 1
test 1 two
test --silent 1 --no-wrap
test --silent 1 two
test 1 --silent two
test 1 two –silent --no-wrap
```
but the following would be considered invalid inputs:

```
test two
test two 1
test --quiet 1
```
<span id="page-18-1"></span>**addHelp** addHelp *group, command, text*

Adds additional help text to a help group. Note that help lines are displayed in the order they are added. If you want the help text to begin with an explanation followed by the commands in the group, add the explanation before calling *addCommand*.

If *command* and *text* are both blank, an empty line is added; otherwise, if *command* is empty, the *text* will span the entire line.

```
addHelpGroup addHelpGroup mode
                    Adds a help group for mode.
                    Note: The help group is automatically created by addMode.
addMode addMode name, prefix, errorRoutine, help, prefixCommand,
                    prefixHelp
                    Adds the mode name, which can be invoked from another mode using the prefix
                    followed by "!". Undefined commands will invoke the errorRoutine (for
```
example, *&unknownCommand*). This automatically adds a help group and a command to enter the mode. The help text will be display for the *name* command. The *prefixCommand* and *prefixHelp* will be display for the command prefix.

Example:

addMode("main", "m!", \&unknownCommand, "Process in main mode","m!command", "Execute a main <command>");

produces the following help output:

m!command Execute a main <command><br>main Process in main mode Process in main mode

Note: This call is automatically created by the customization script for the main mode of your command shell.

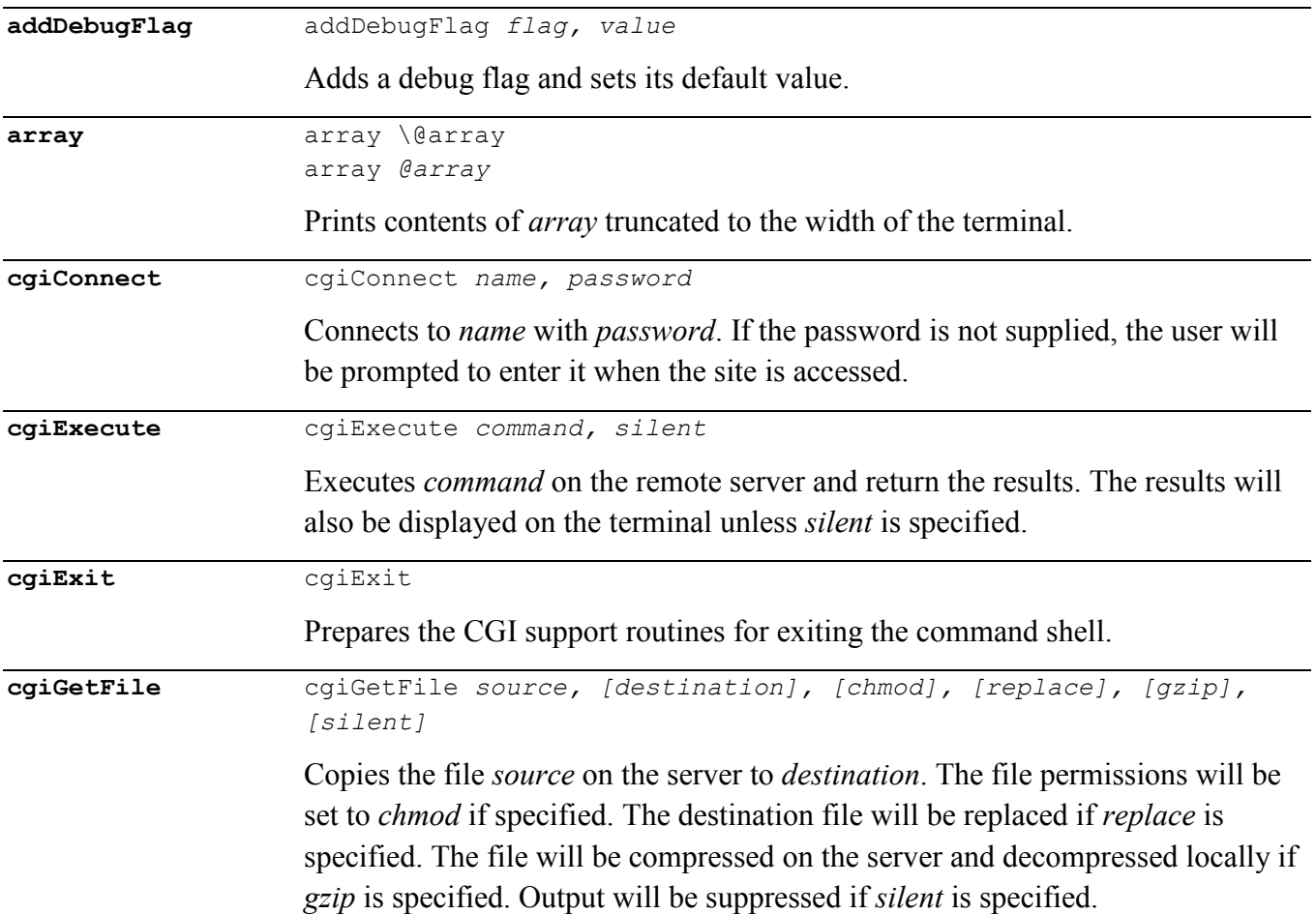

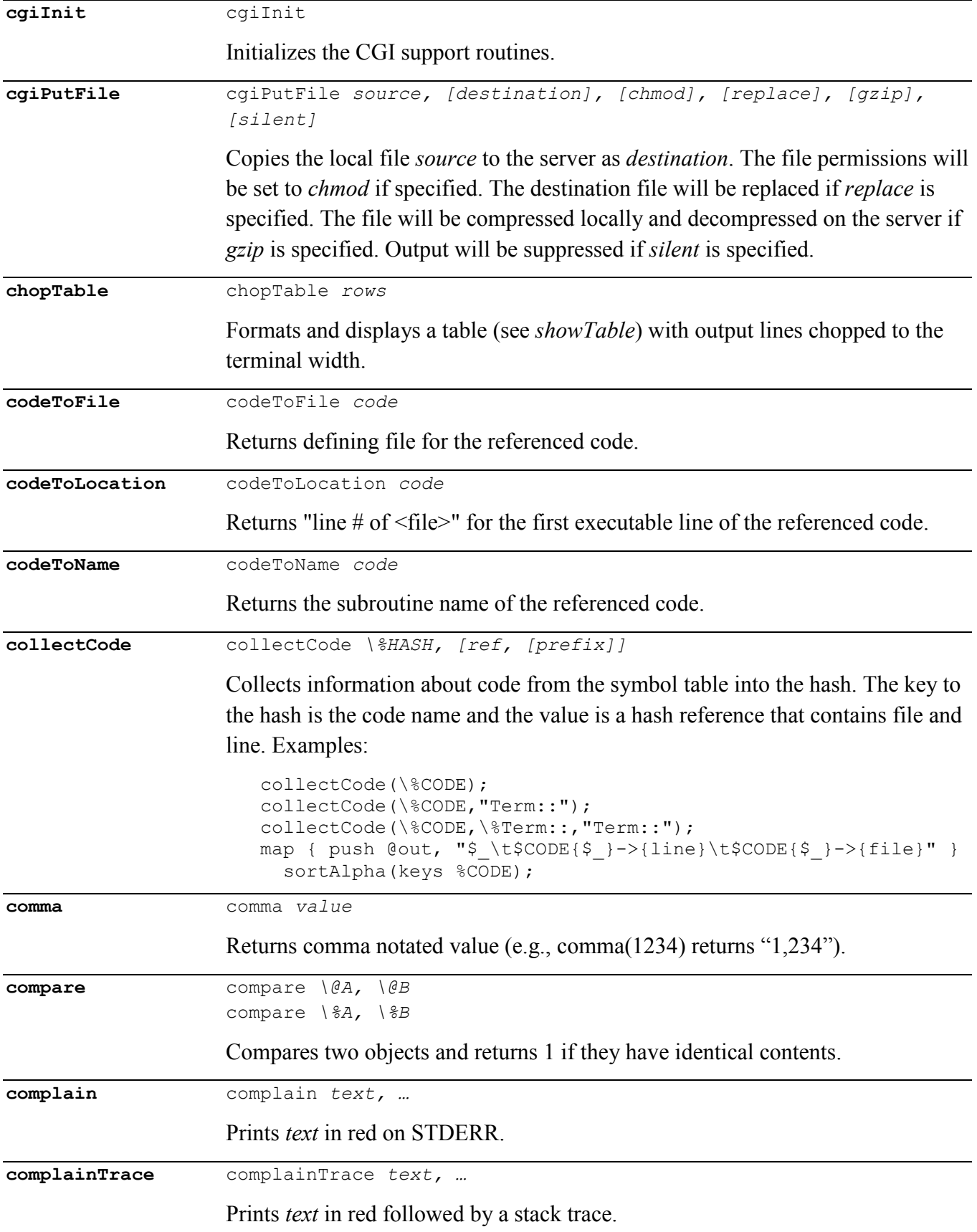

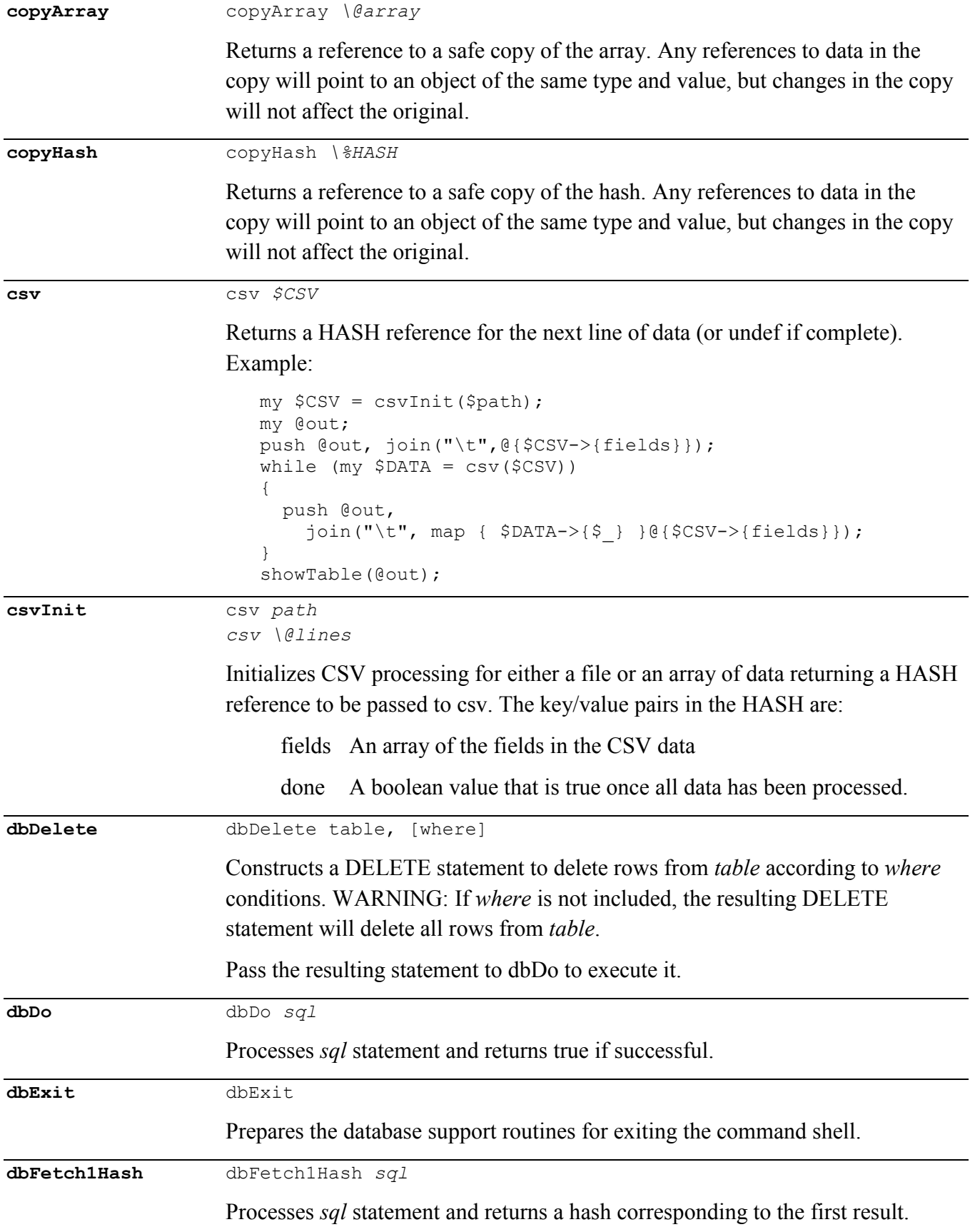

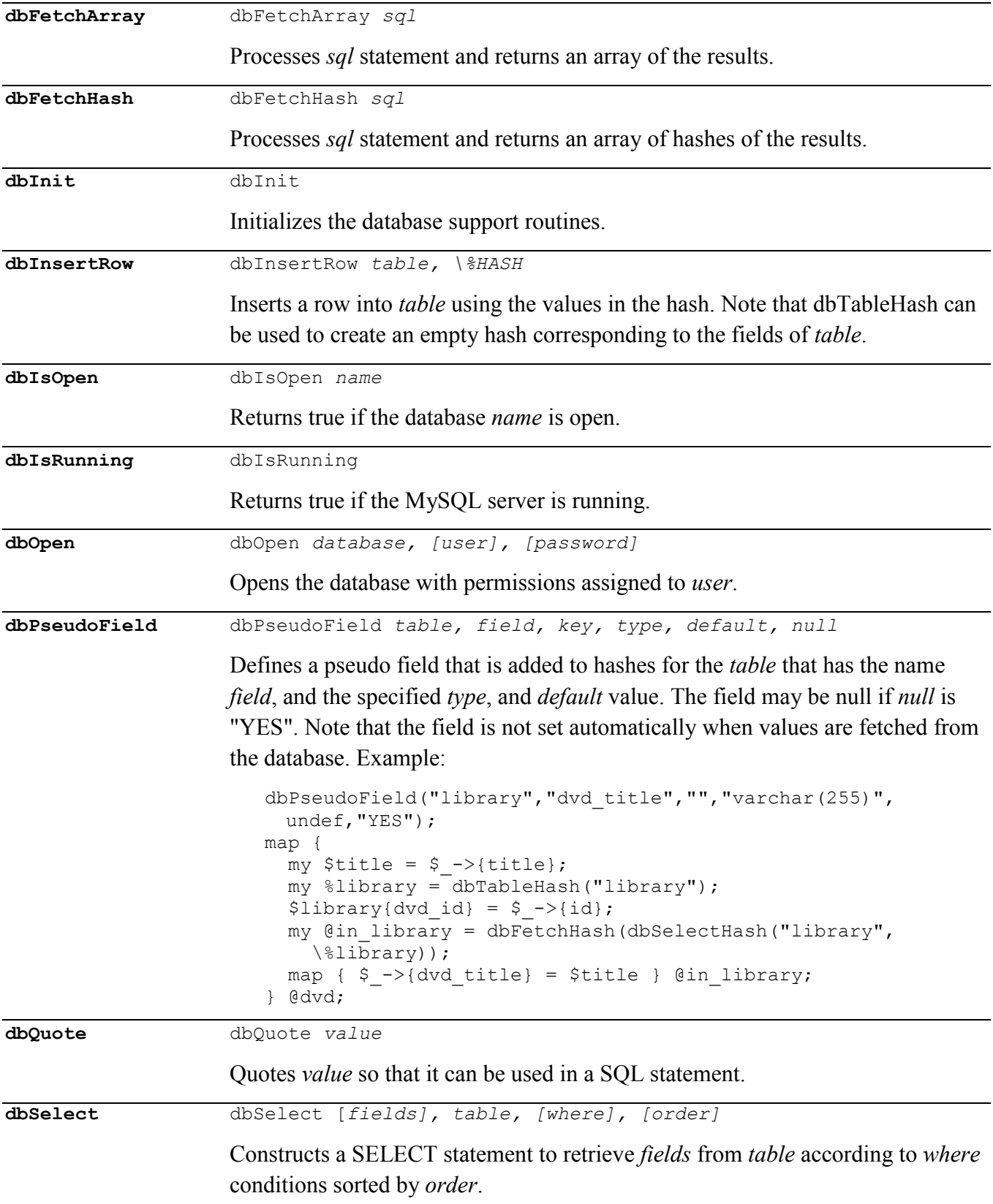

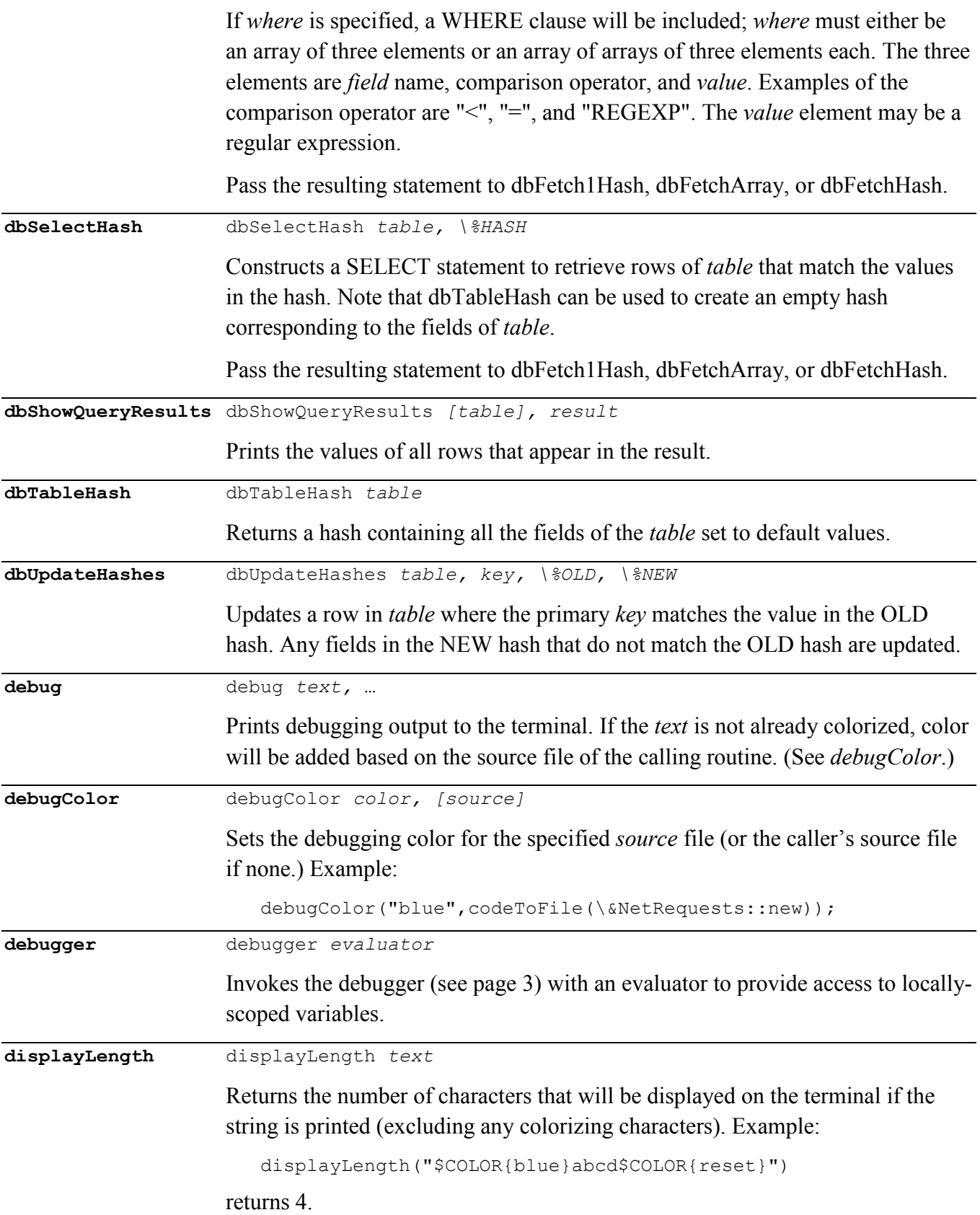

**doDir** doDir *dir, walk, routine* doDir *dir, walk, [rules]*

> Traverses a directory and takes designated actions on appropriate objects. Returns the number of items on which action was taken. Emits an error message and returns undef if the *rules* cannot be successfully parsed.

> Rules select the items to be processed and specify the actions to be performed on those items:

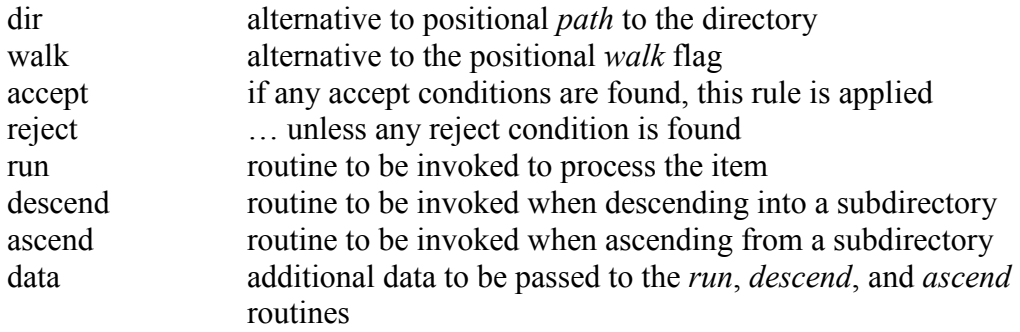

Accept and reject conditions are either regular expressions or strings that are some combination of the characters "f", "l", and "d" for files, links, and directories respectively.

The ascend, descend, and run routines will be invoked as follows:

routineToCall(\$root,\$relPathToItem,@data)

where *\$root* is the path passed to doDir and *\$relPathToItem* is the relative path to the individual item. The full path for each item is "*\$root/\$relPathToItem*".

## **Examples**

Print the name of each file, link, and directory in the current directory:

doDir(".",  $0$ , sub { print join("/", $\theta$ ), "\n" })

Print the name of each file in the current directory and all subdirectories:

```
doDir(".",1,
  [accept => "f",
    run => sub { print "file: ", join("/", @ ), "\n" }])
```
Print the name of each file in the current directory and all subdirectories:

```
doDir(".",1,
  [reject => "dl",run => sub { print "file: ",join("/",\theta),"\n" }])
```
Run &processText on all \*.txt files that do not begin with "foo":

```
doDir(dir \Rightarrow ".",
  walk \Rightarrow 1,
  accept => qr/\lambda.txt;
  reject \Rightarrow qr/^foo/,
  run => \sqrt{\varepsilon}processText,
  data => \sqrt{STEXT})
```
Print the names of \*.txt and \*.pl files:

```
doDir(dir \Rightarrow ".",
  walk \Rightarrow 1,
  [ accept => qr/\.txt$/,
   run => sub { print "Text: ", join("/",\mathcal{C}_\text{p}), "\n" }],
  [ accept => qr/\n.pl$/,
    run => sub { print "Perl: ",join("/",\theta), "\n" }])
```
Collect all sub-directories into @dirs array:

```
doDir(dir => $wd,walk \Rightarrow 1,
  [descend => sub { push @dirs, join("/", @ ) }]);
```
**dumpVar** dumpVar *var, [descend]*

Prints contents of *var*. If *descend* is true then the nested contents will also be printed.

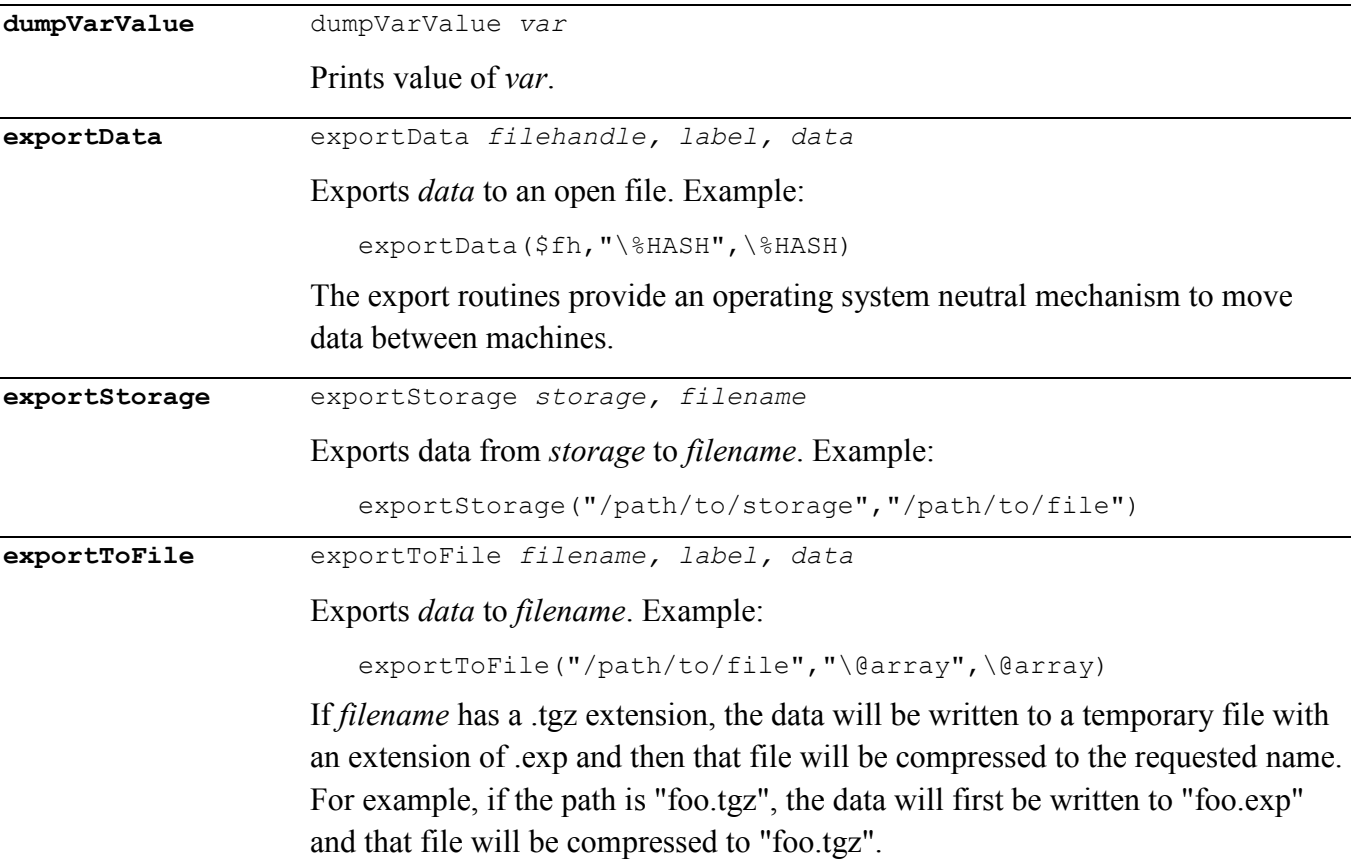

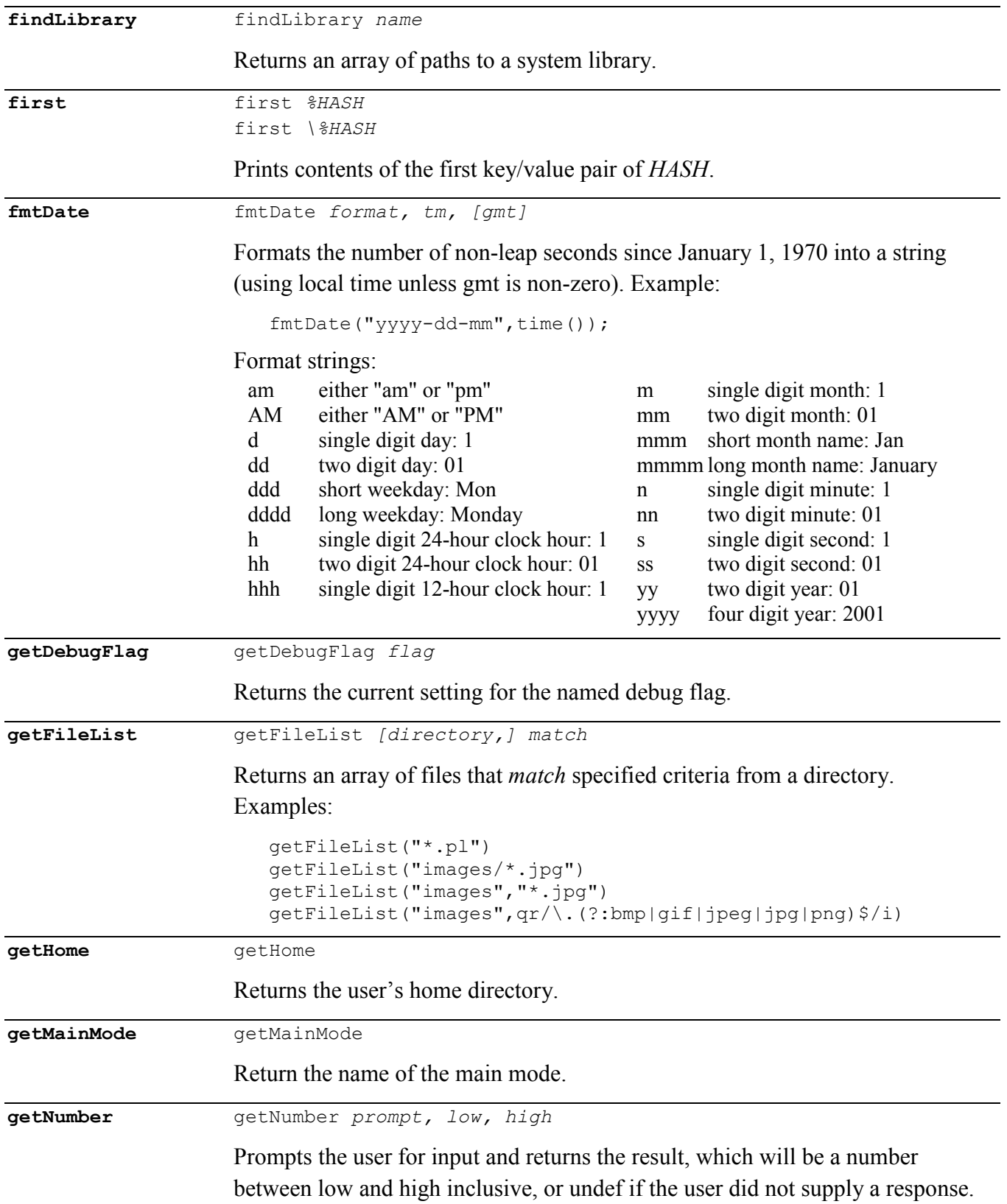

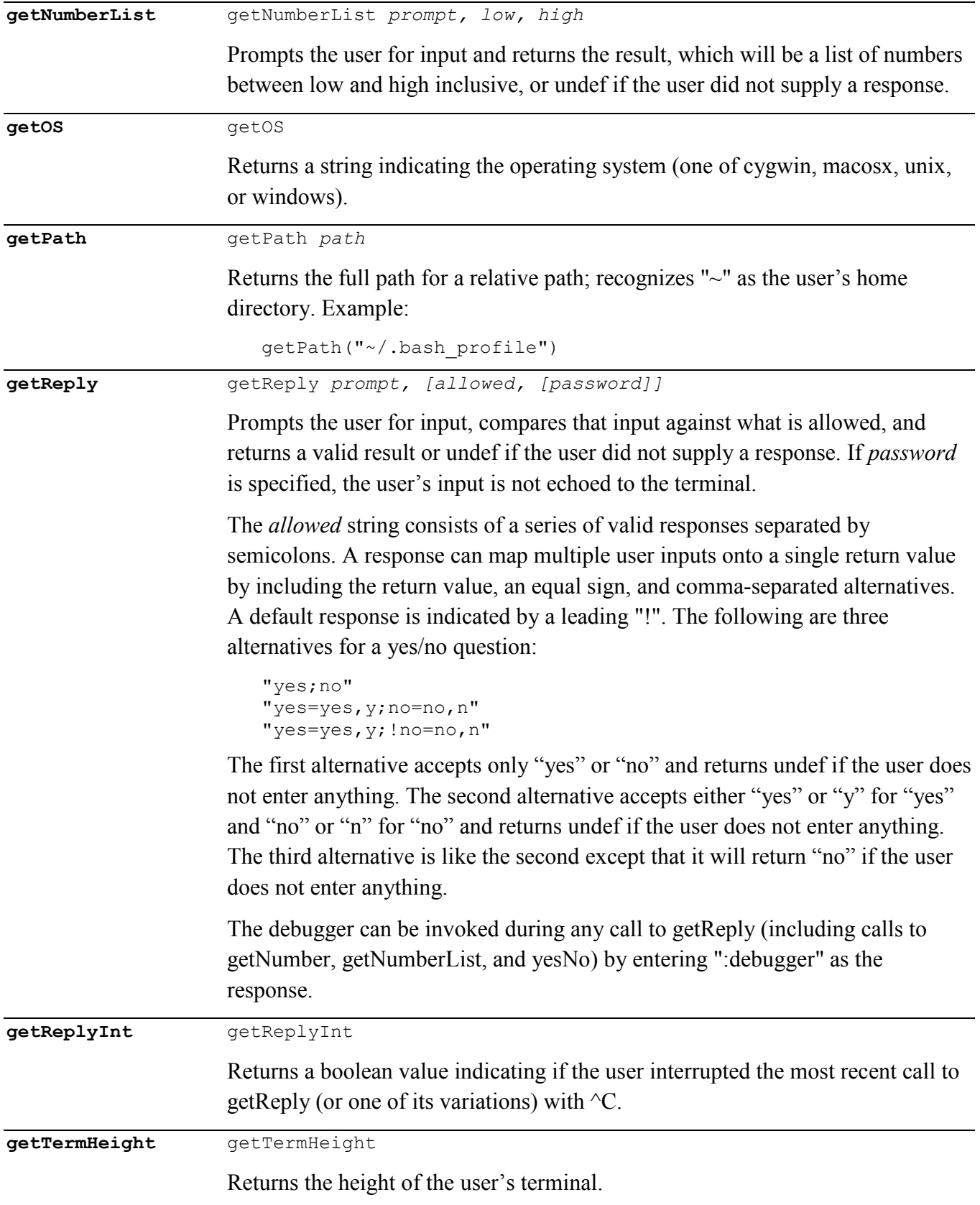

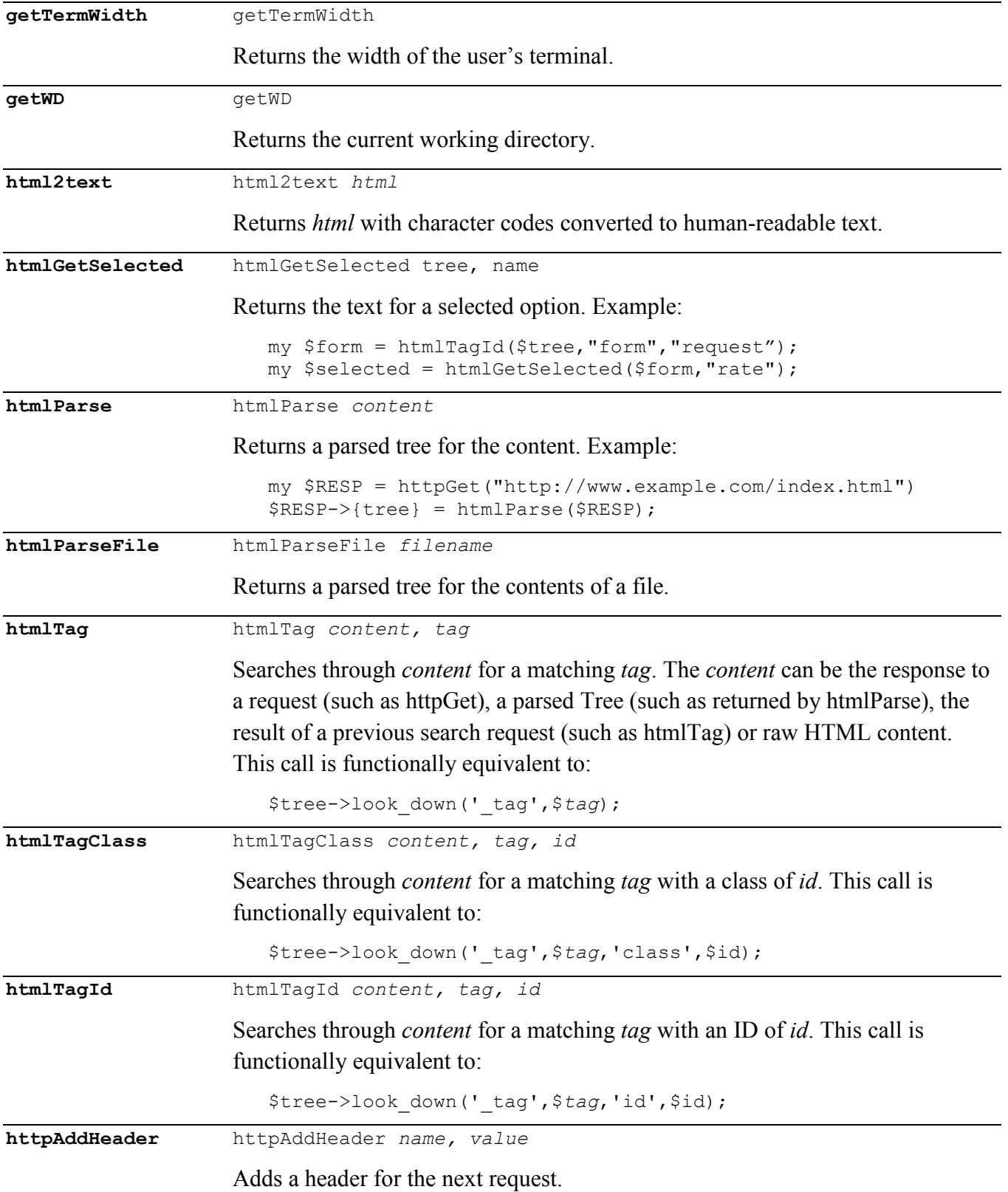

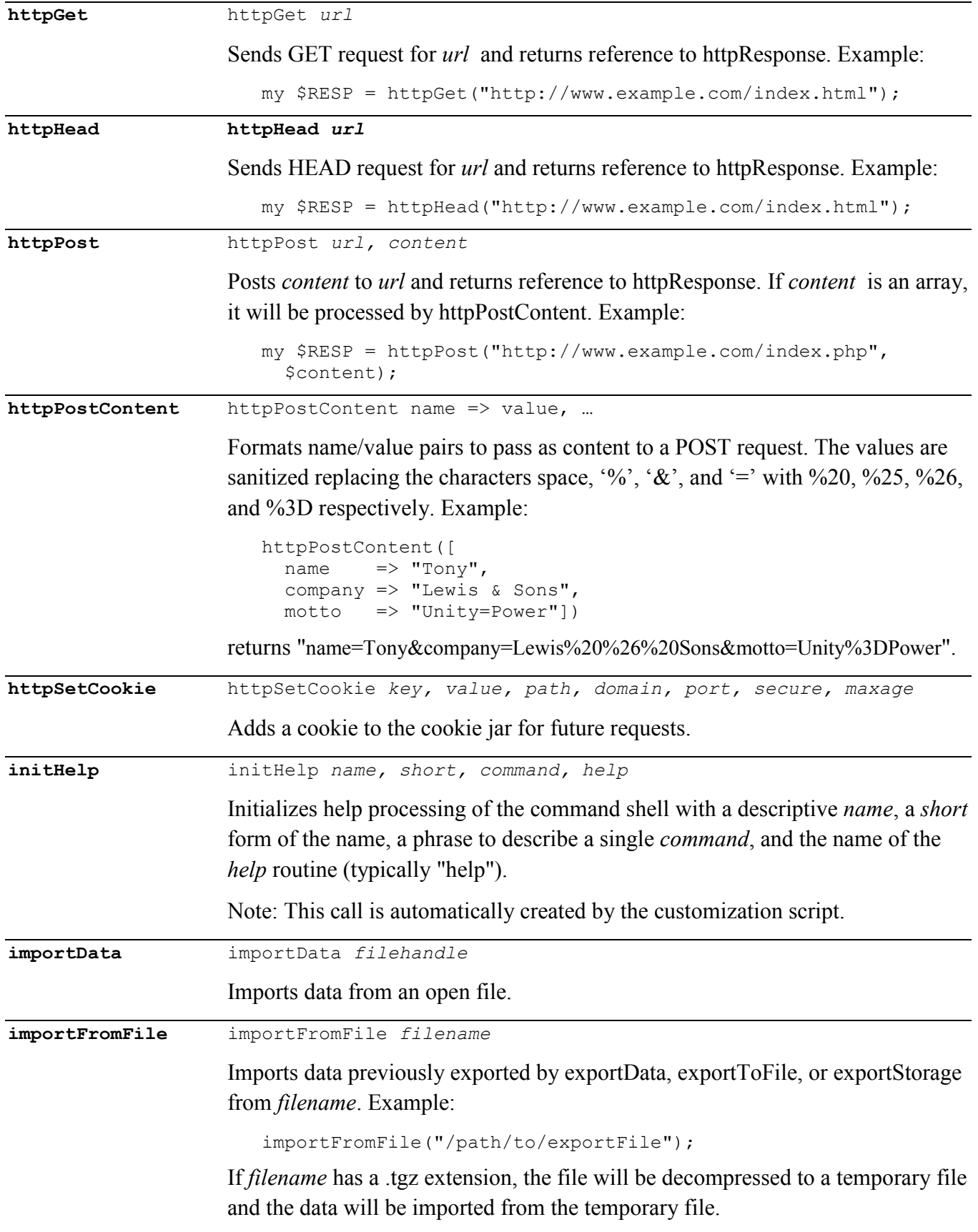

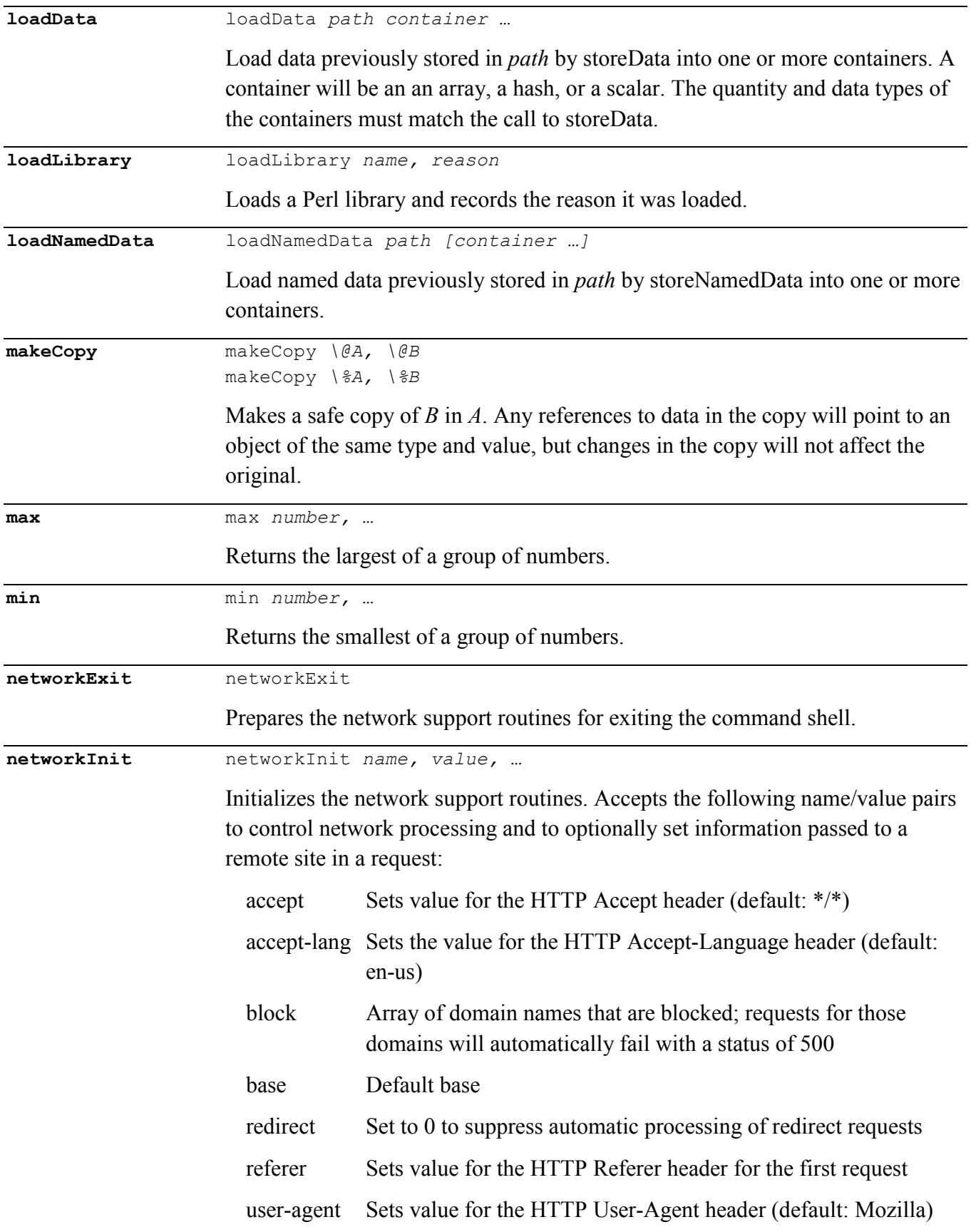

<span id="page-31-0"></span>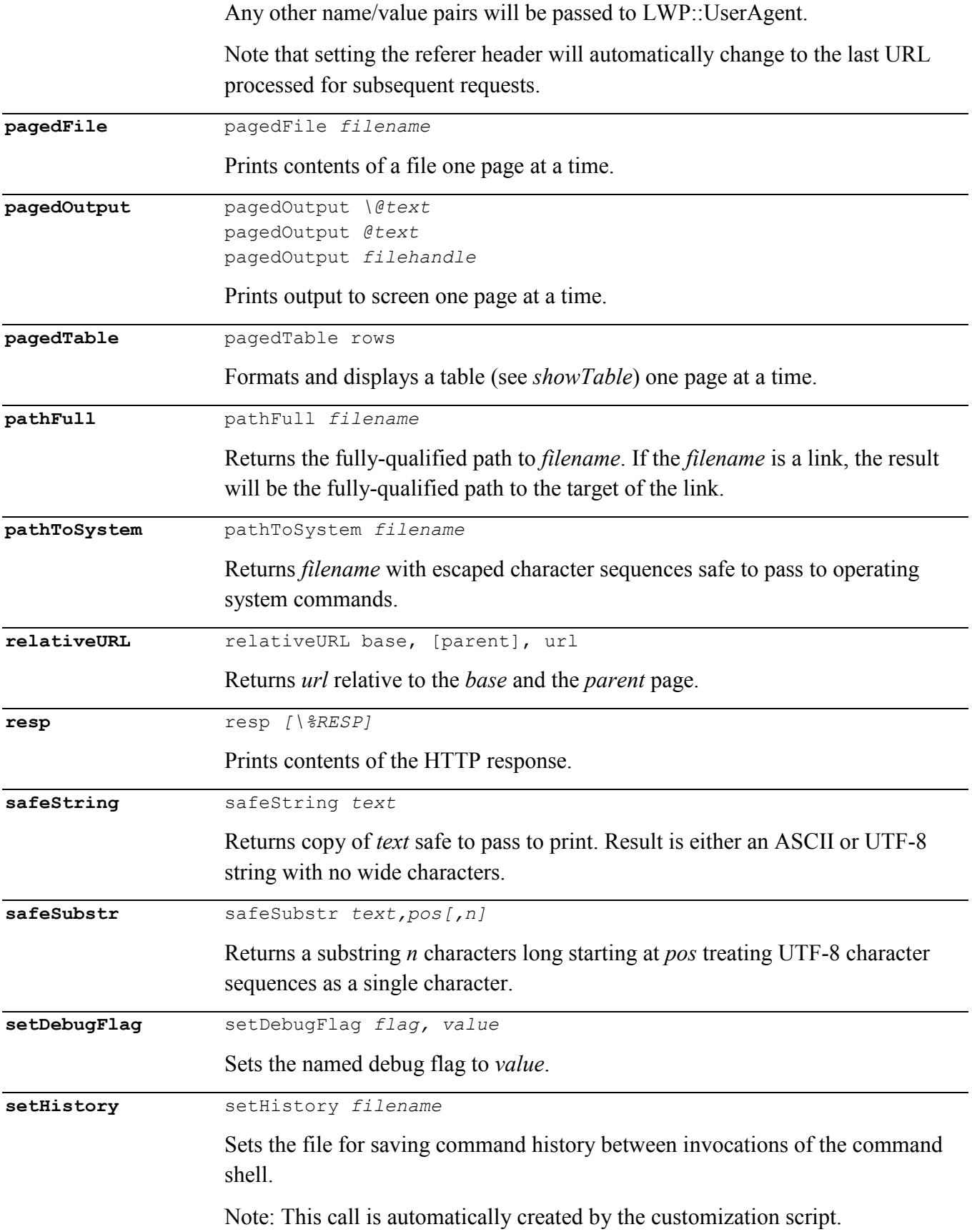

<span id="page-32-0"></span>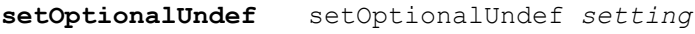

Globally sets the behavior for the value of unspecified optional command arguments. If *setting* is non-zero, undefined command arguments will return *undef*, otherwise they return a null string or zero (depending on the type of the argument).

**showTable** showTable *rows*

Formats and displays a table. Each row of output will take one of two forms:

```
"<field>\t<field>\t…"
"\f<text>"
```
A row that begins with "\f" will span the entire row; all other rows will contain the fields separated by tabs aligned into columns. By default, each field will be left aligned and as wide as necessary to fit the field.

Formatting can be fine-tuned by passing instructions as the first line. The formatting line must start with "\a" and contain information for each column formatted roughly as %[[n.m][,inst...]] where *n* is the minimum width, *m* is the precision (affects only floating-point numbers), and *inst* may be one or more of the following:

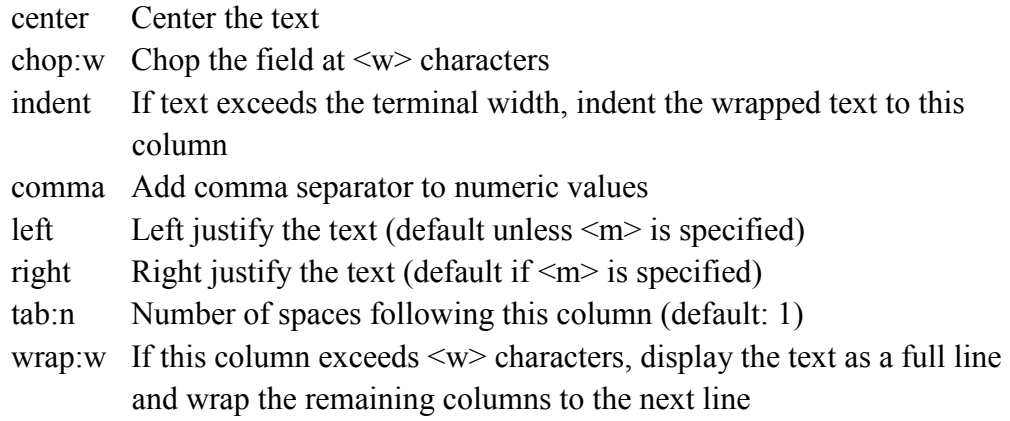

A field with no special instructions is indicated by '%'

## **Example Fields**

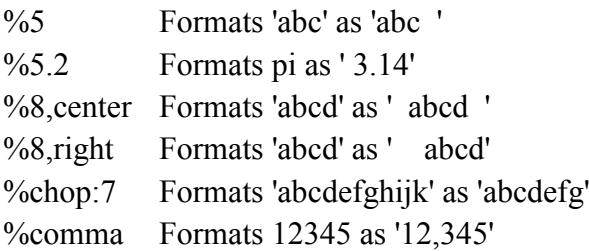

## **Example**

```
showTable("\a%%5,right%chop:7","1.\tabc\texplanation",
 "2.\twxyz\tshort")
```
produces:

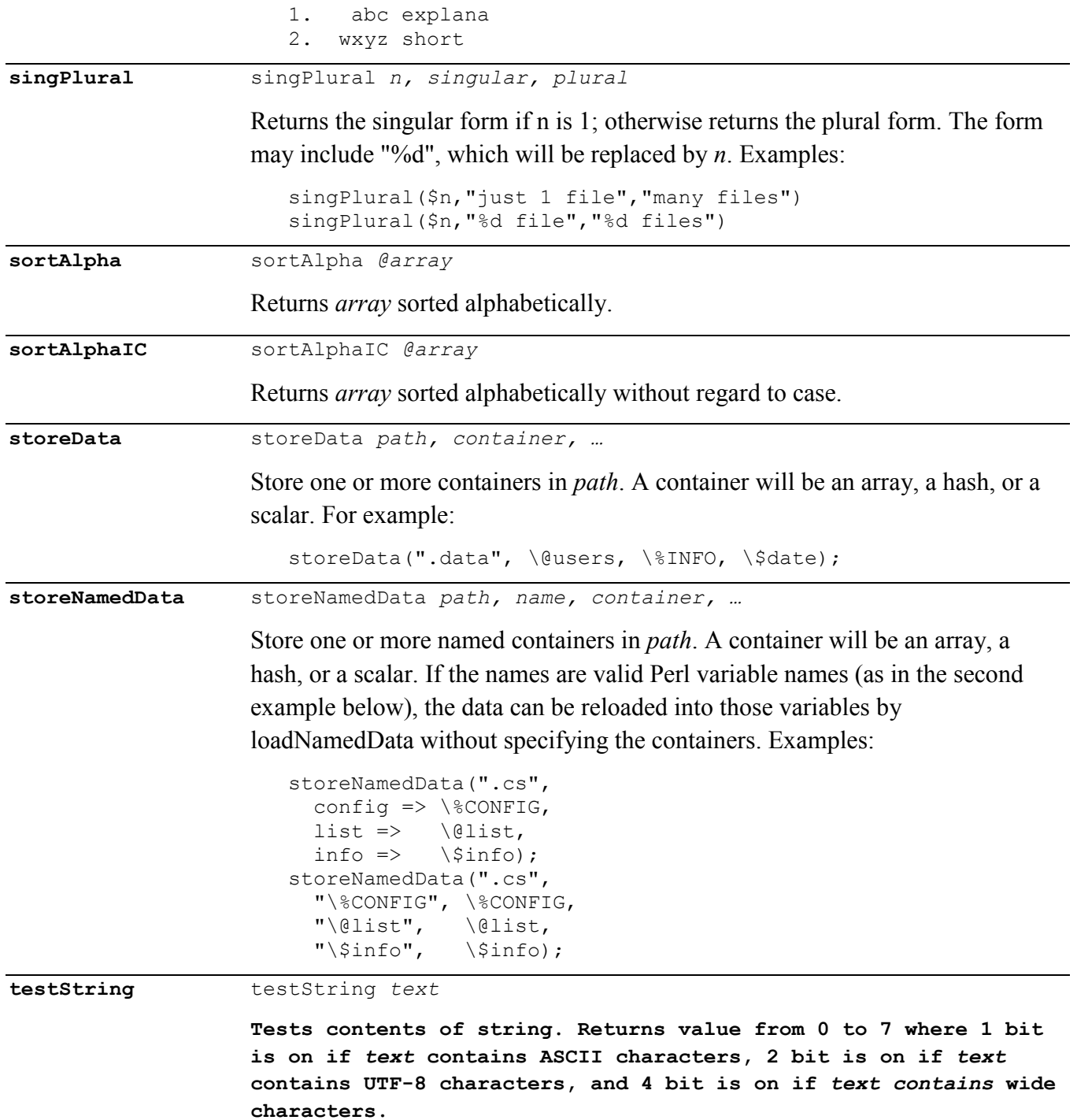

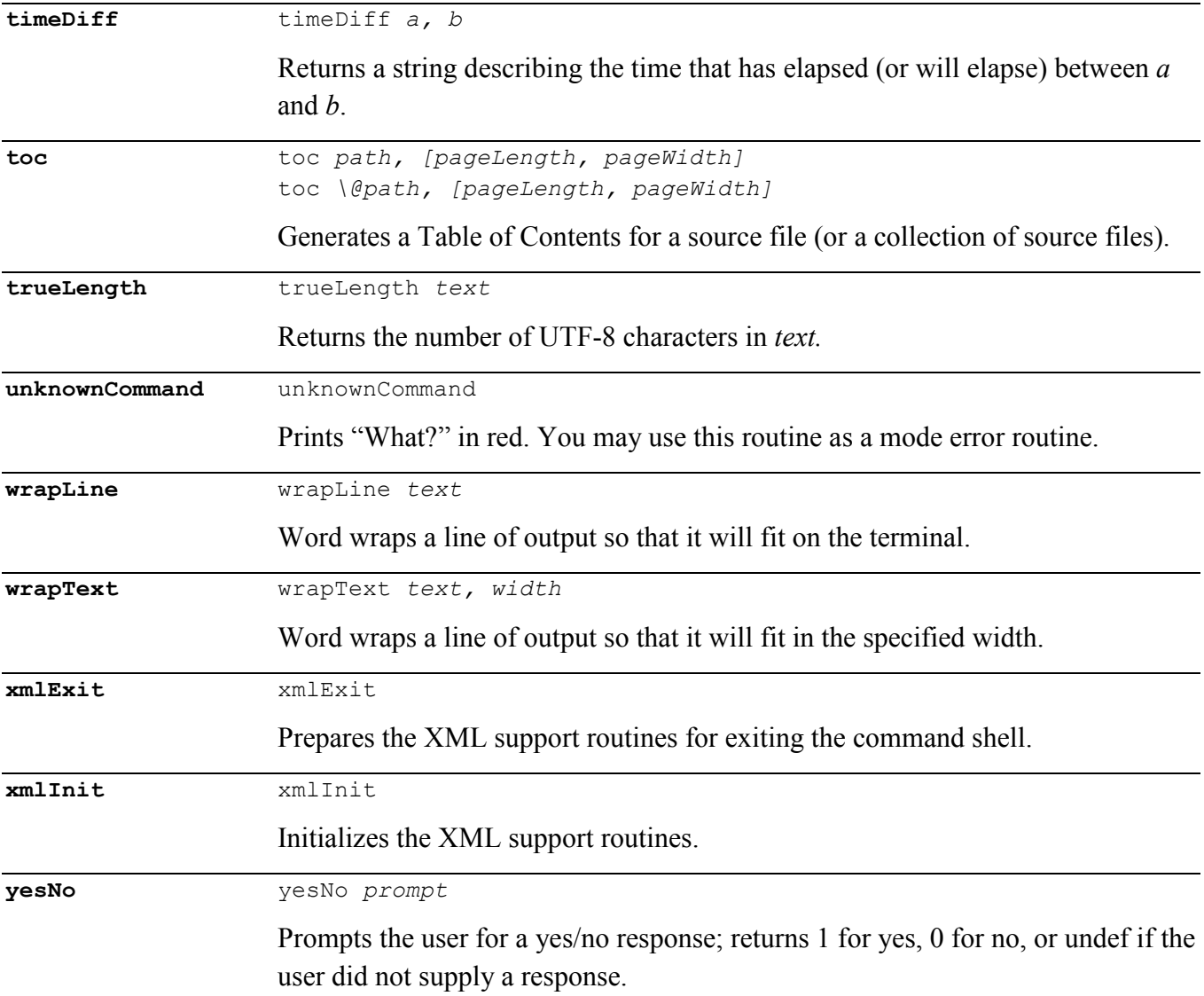

## **Support Variables**

The scalar **\$debug** is available to control debugging output; it will have a value between 0 and 3 inclusive and can be changed at runtime using the *debug* command.

The hash **%COLOR** is available for use by user-developed code to colorize terminal output. For example:

print "\$COLOR{blue}This text will appear in blue.\$COLOR{reset}\n";

The hash **%VT100** is available for use by user-developed code to control a VT100 compatible terminal. For example:

```
print $VT100{nl};
```
## **Using the support routines in other scripts**

The file cs fn.pl contains many support routines and it has been written so that it can be added to scripts other than the command shell. (For example, customize.pl requires it.) To use these routines, simply add the following to your code:

require "cs\_fn.pl";

Note that any routines that begin with "cs" are not intended to be called directly by your code. If you find a useful "cs" routine, you should create a wrapper function in cs fn.pl to isolate your command shell from future script changes.

# **Implementation Details**

The launch file (xx.pl) has special code to load files from the directory where it is located (even when files in that directory would not ordinarily be loaded by Perl. In addition, the command shell will look for a directory named "lib" and add it to the Perl include array. It will add the first match from the following list:

- a directory specified in the environment variable named "lib"
- a directory named lib in the current working directory (./lib)
- a directory named lib in the user's home directory  $(\sim$ /lib)

User commands are read using a variation of Term::ReadLine. The command shell will use the first library found in the following list:

- Term::ReadLine::Gnu
- Term::ReadLine::Perl
- Term::ReadLine

## **Customization**

<span id="page-37-0"></span>The customization script will ask you a series of questions and will create a customized command shell based on the responses. For most questions a default response will be displayed within brackets, e.g., [Sample]. If you want to accept the default answer, simply press the [Enter] or [Return] key on your keyboard. You can jump to a previously encountered step by entering :# as your reply to any question. For example, from step 6, you can enter *:2* to jump back to step 2 and enter a new short name and then enter *:6* to return to step 6.

## **1. Descriptive Name**

Prompt What will you call you command shell?

Give your command shell a descriptive name. Choose something that describes the function(s) that the shell implements. You might want to use initial caps in the descriptive name, e.g., "Fancy Command Shell".

- Usage Comment block at the start of each file.
	- Copyright notice
	- Output of help command

#### **2. Short Name**

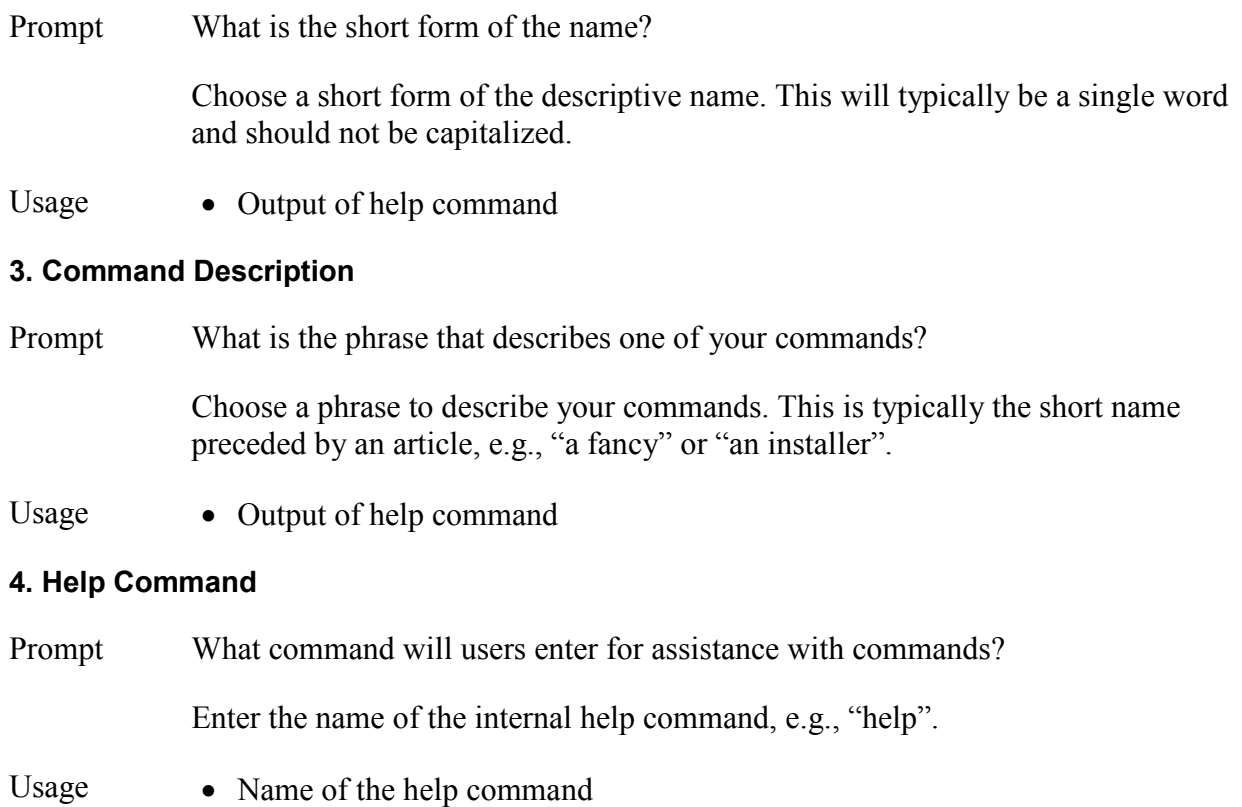

#### **5. Help Group**

#### Prompt What help group will the **Short Name** commands be assigned to?

Commands within the shell are grouped into help groups; you may define multiple help groups in your shell, but enter the main help group now.

Usage • Name of the help group

#### **6. Command History**

Prompt Where will the command history be stored?

The command shell remembers the commands that the user enters and stores the last 500 commands. Enter the location of the file where the command history will be stored.

Usage • Command history file location

#### **7. Command Mode**

Prompt What will your mode be called?

Commands within the shell are grouped into modes. (Built-in modes include cgi, perl, and system.) You may define multiple modes

Usage • Command mode for your commands

#### **8. Command Prefix**

Prompt What letter will be the prefix for commands in the "**Command Mode**" mode?

Choose a single letter of the alphabet to be used as a prefix for your commands from another mode. Note that 'c' is reserved for the cgi mode and 'p' is reserved for the Perl mode.

For example, if you choose 'm', , a user can enter m! test to run your 'test' command from another mode.

## Usage • Prefix for your commands

## **9. File Prefix**

Prompt What prefix would you like to use for the files?

There are a total of three files that must share the same prefix. For example, if your prefix is 'xx', the following files are created:

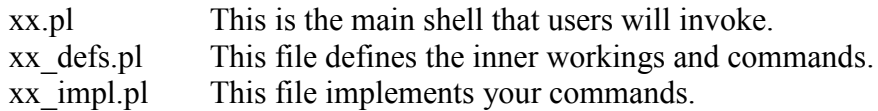

Of course, you can add other files as necessary, but that is the default set. You must use a prefix other than "cs" so that your files do not get accidentally overwritten when you upgrade to a later version of the command shell.

Usage • Prefix of generated source file names

## **10. Author Name**

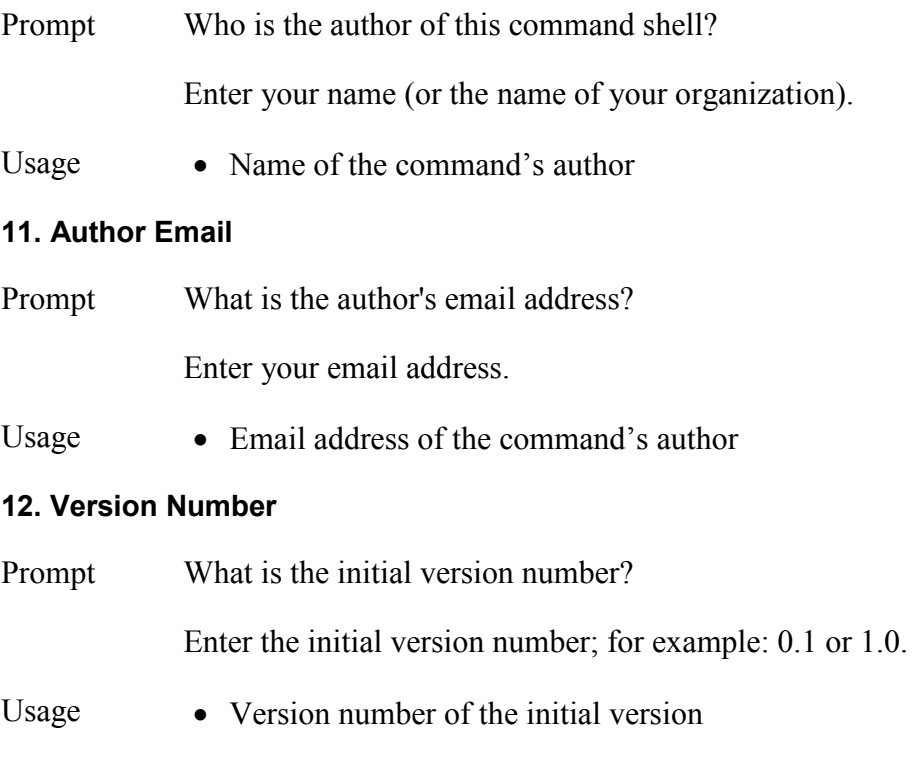

## **13. Description**

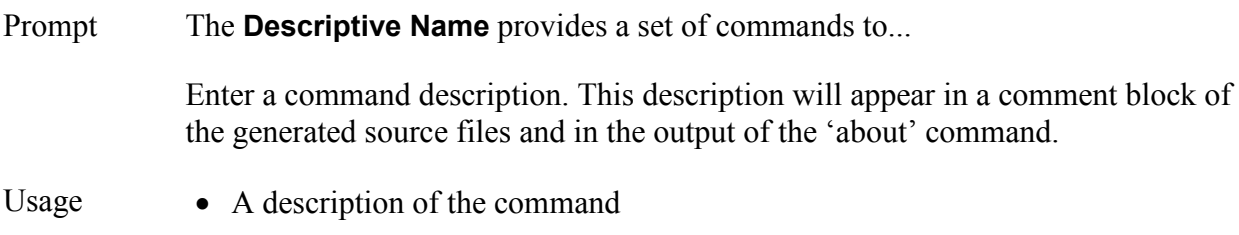

#### **14. Copyright Notice**

Prompt What is your copyright notice?

Enter a copyright notice to appear in the generated source files. You can choose a notice of the form "Copyright 20xx **Author Name**" by entering '-'. The copyright notice will appear in a comment block of the generated source files and in the output of the 'about' command.

Usage • Copyright notice for the command

#### **15. Source Directory**

Prompt Do you want to use the default directory?

A new directory can to be created to hold your new command files. By default this new directory will have the same name as the file prefix specified in step 9.

Usage • Directory where generated source files will be created

#### **Example Customization**

The following is an example of running the customization script. In this example, "[Enter]" means to press the Enter or Return key to accept the default response.

This utility provides a command shell into which you can add your own commands.

To get started, answer a few questions about your the inner workings of your command shell.

1. You need to give your command shell a name (example: "Fancy Command Shell") What will you call you command shell? [Sample] Fancy Command Shell

2. You also need a short form of the name (example: "fancy") What is the short form of the name? [fancy] [Enter]

3. You need a phrase that describes a single one of your commands (for example, "a fancy") What is the phrase that describes one of your commands? [a fancy] [Enter]

4. You may give the 'help' command a different name. What command will users enter for assistance with commands? [help] [Enter]

5. Internally your commands will be assigned to a help group (example: "fcs"). What help group will the fancy commands be assigned to? [fcs] [Enter]

6. In order for the command history to be saved between runs of your shell, you must specify a file name or path. If you specify a file name, the history will be stored in the same directory as the command shell. You might also store it in the user's home directory by preceding the file name with  $\sim$ / Where will the command history be stored? [.fcs history] [Enter]

7. Within the shell, your commands will be collected into a separate mode. What will your mode be called? [fcs] [Enter]

8. You need to specify a prefix to execute commands in the 'fcs' mode from another mode. Note that 'p' is reserved and 'c', 'n', and 'x' are used by optional command shell support routines. What letter will be the prefix for commands in the "fcs" mode? [f] [Enter]

That takes care of the inner workings. Now let's move on to the files that will be created. There are total of three files that must share the same prefix. The names are of the form:

 xx.pl This is the main shell that users will invoke. xx defs.pl This file defines the inner workings and commands. xx impl.pl This file implements your commands.

Of course, you can add other files as necessary, but that is the default set. You must use a prefix other than "cs" so that your files do not get accidentally overwritten when you upgrade to a later version of the command shell.

9. What prefix would you like to use for the files? What prefix will be used for your files? [fcs] [Enter]

10. What author name do you want to appear in the source? Who is the author of this command shell? [] Your Name

11. What is the author's email address? What is the author's email address? [] Your Email

12. What initial version number do you want to appear in the source? What is the initial version number? [] 1.0

13. Now describe what the command shell does. Complete the following sentence: The Fancy Command Shell provides a set of commands to... [] do something fancy

14. Enter any copyright notice you want included (leave blank for none). Example: Copyright 2017 Your Name <Your Email> Enter '-' if that example is in fact how you want your copyright to read. What is your copyright notice?  $[]$  -

15. A new directory can to be created to hold your new command files. By default this new directory will be: /Users/Tony/bin/cs/fcs If you want to create that directory, reply 'yes'. If you want to leave the files in the current directory, reply 'no'. Otherwise, reply with the new directory. Do you want to use the default directory? [yes] [Enter] That is all the information needed. Are you ready to generate your command shell? [yes] [Enter] Your command shell has been created. Run your script using the following command: ./fcs.pl Inside the script, enter the following commands: about test help If the output of those commands is satisfactory, start adding your own commands. You may edit or delete the "test" command. If you are not satisfied with the output, edit ./fcs defs.pl or ./fcs impl.pl.

Send feedback on the command shell and this customization script to tlewis@exelana.com.

#### **Example Test Run**

The following is an example of running the command shell immediately following the customization above.

```
./fcs.pl
fcs> about
Fancy Command Shell
This command will do something fancy.
Version 1.0
Written by Tony Lewis.
Copyright 2017 Tony Lewis <tlewis@exelana.com>
Updated: August 20, 2017 at 8:17 PM
Built on command shell version 3.1 (2017-08-30 08:15:09).
For more information about the command shell, visit
http://www.exelana.com/techie/perl/cs.html
fcs> test
Hello, world!
fcs> test Tony
Hello, Tony!
```

```
fcs> help
test [name] Initial testing command
f!command Execute a fancy <command>
!command Execute a system <command>
p!statement Execute a Perl <statement>
fcs Process in fancy mode
system Process in system command mode
perl Process in Perl mode
edit file  Edit <file> with emacs
editlib name Edit the system library <name> with emacs
about Display information about this script<br>built Display information about the last cal
            Display information about the last call to showTable
cd Change the working directory
findlib name Display where <name> appears in the system libraries<br>pwd Print the working directory
            Print the working directory
save path Save last output in <path>
reload Reload this program
quit Exit this program
fcs> quit
```
# **Subroutine Index**

# **Support Routines**

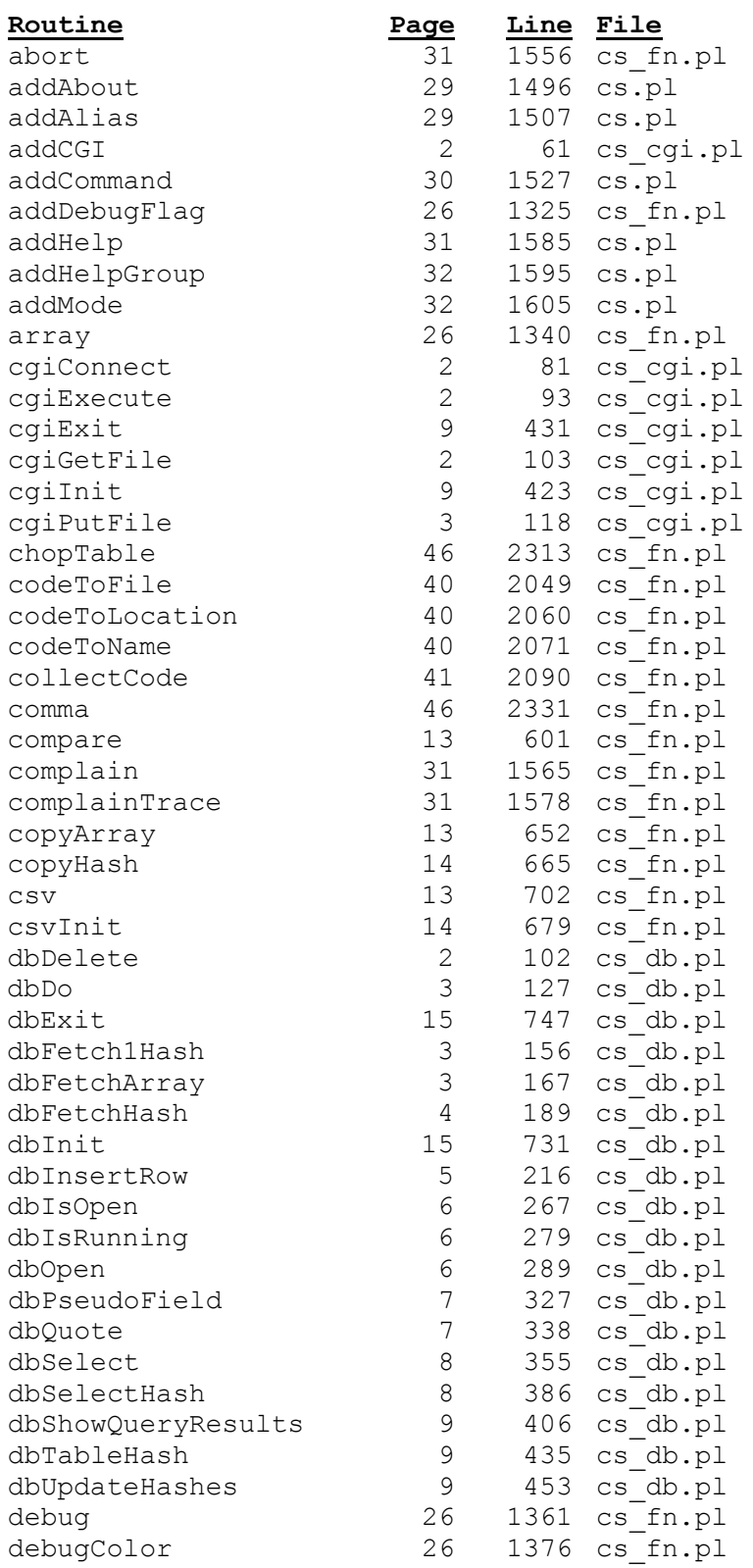

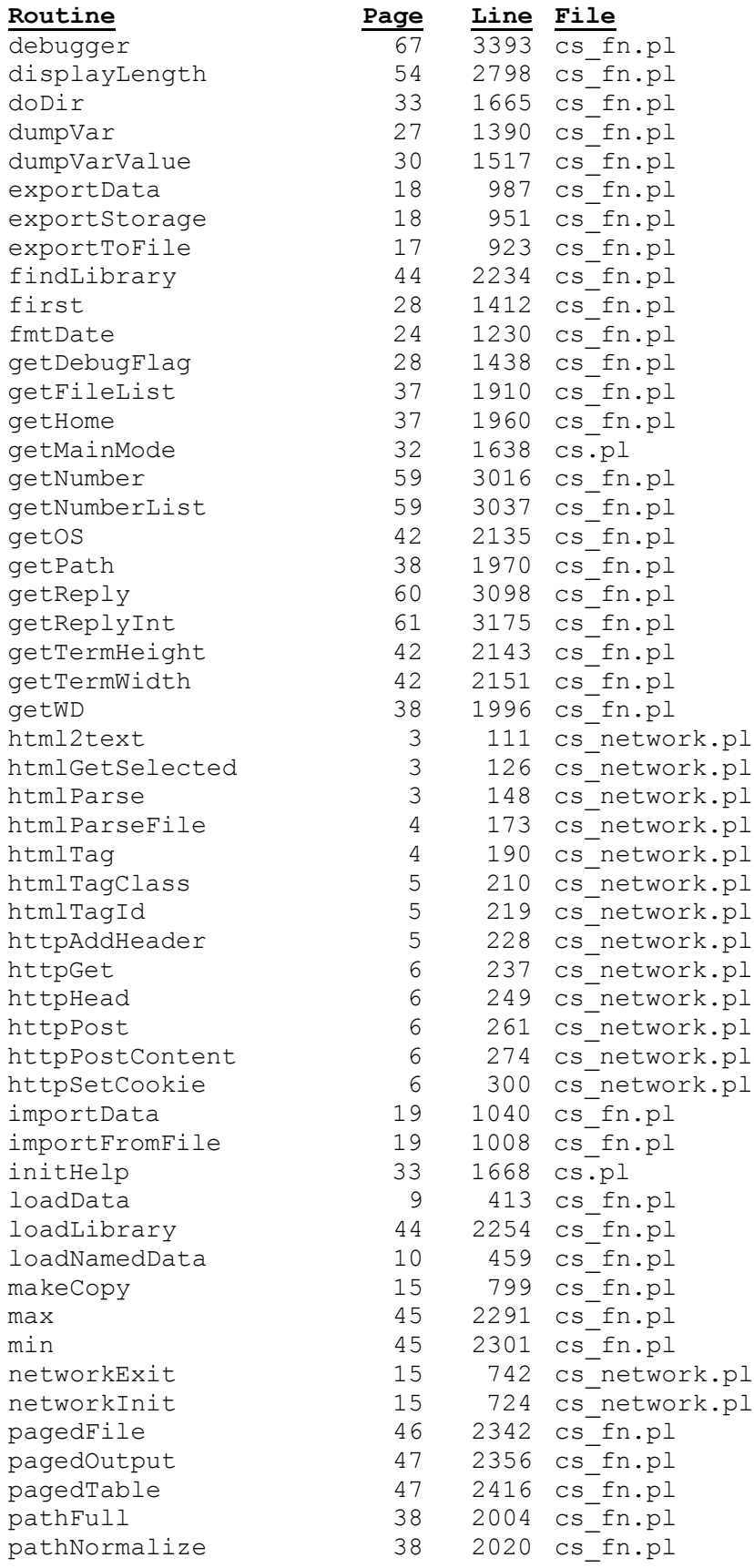

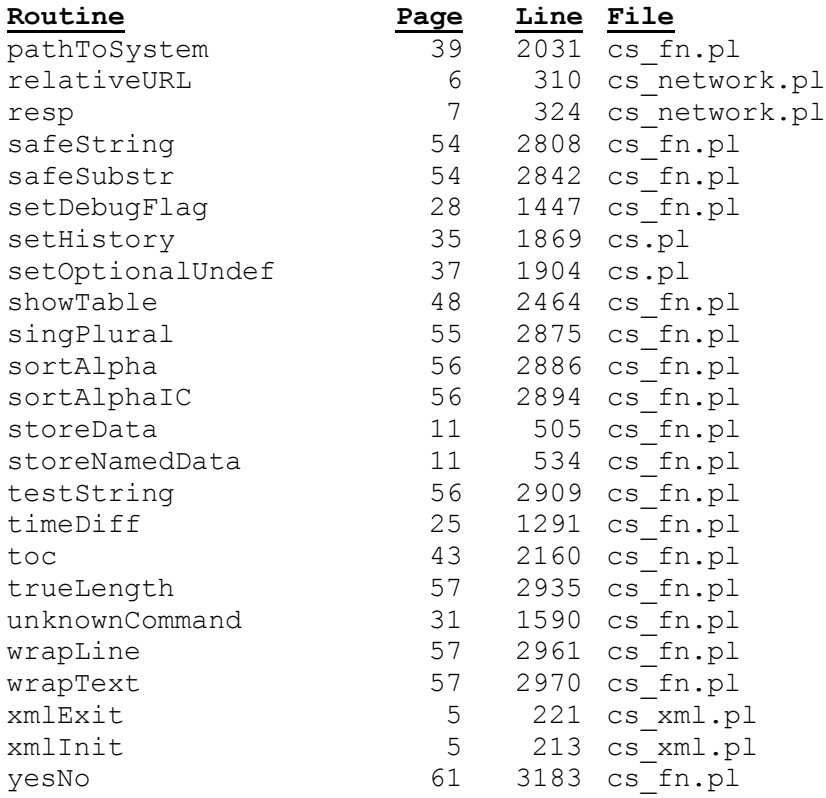

## **User Commands**

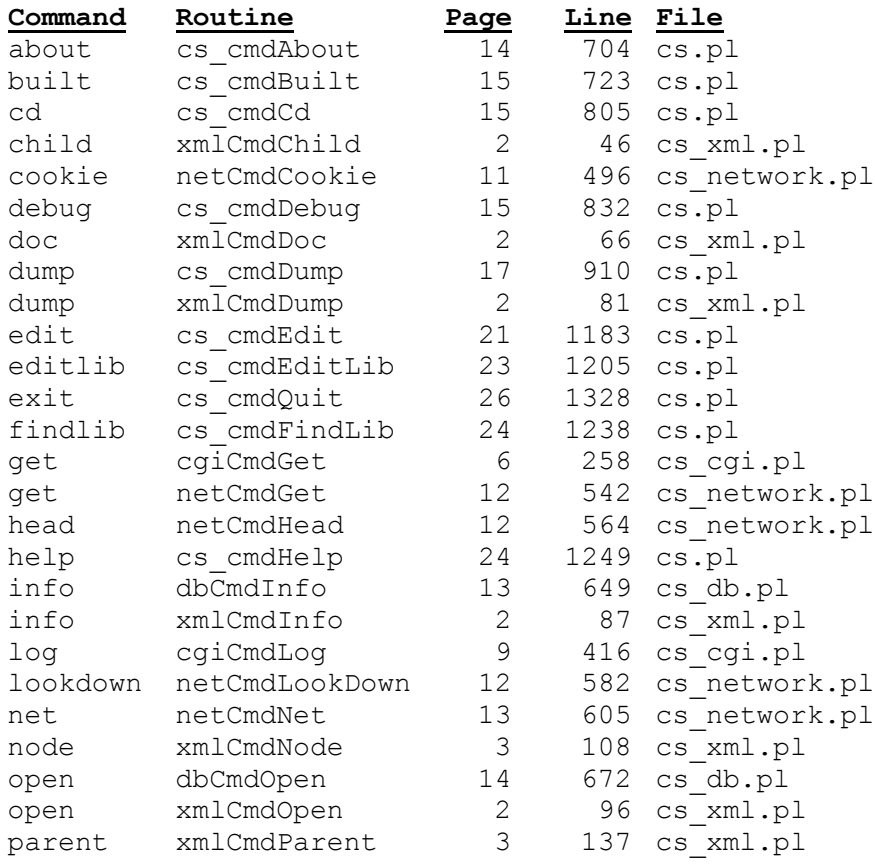

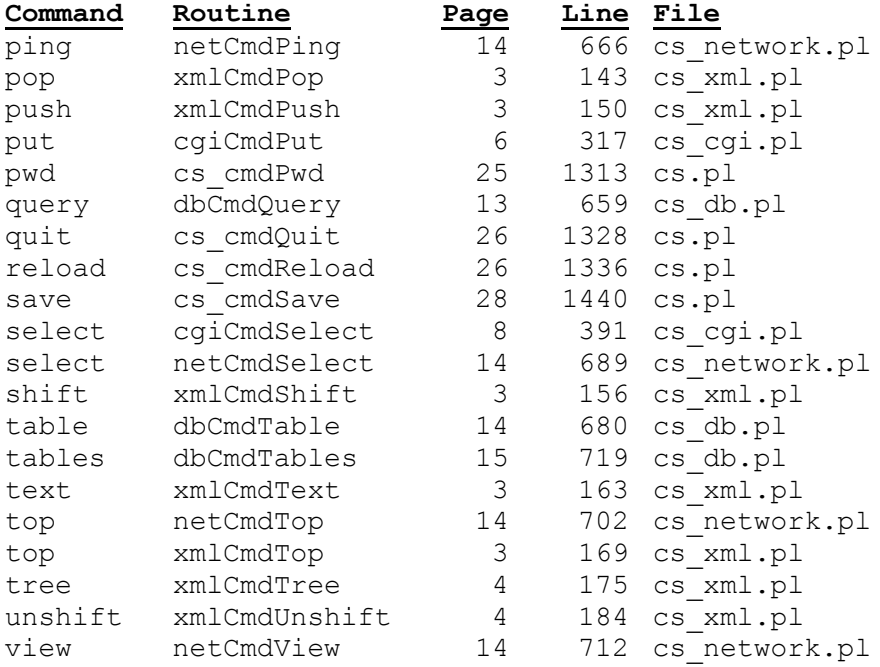

# **Internal Support Routines**

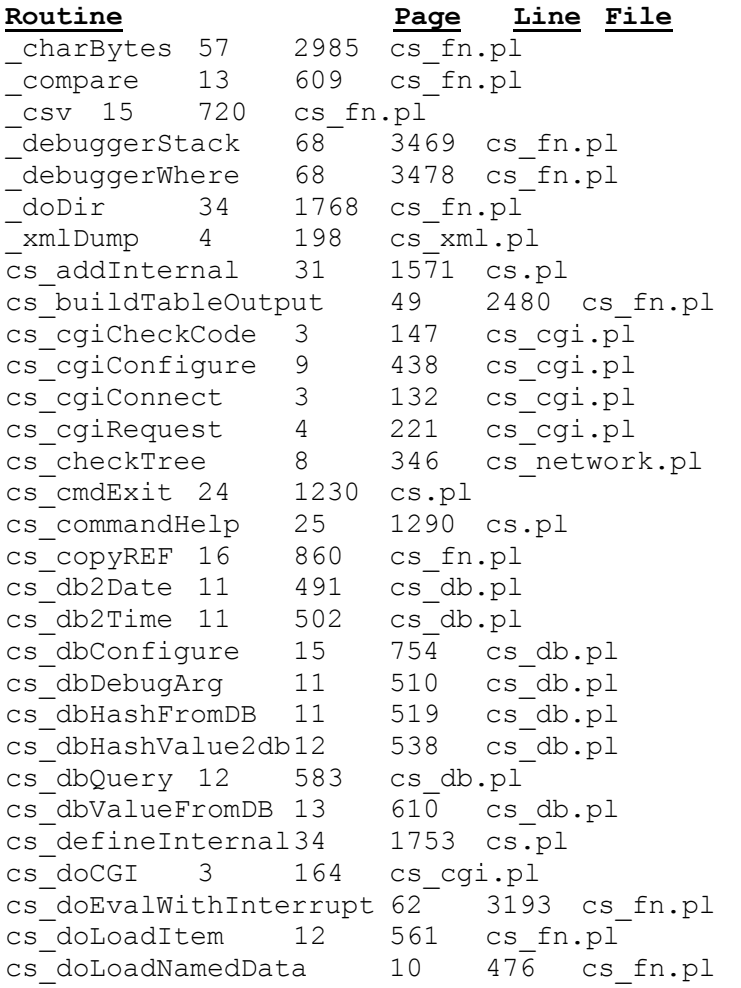

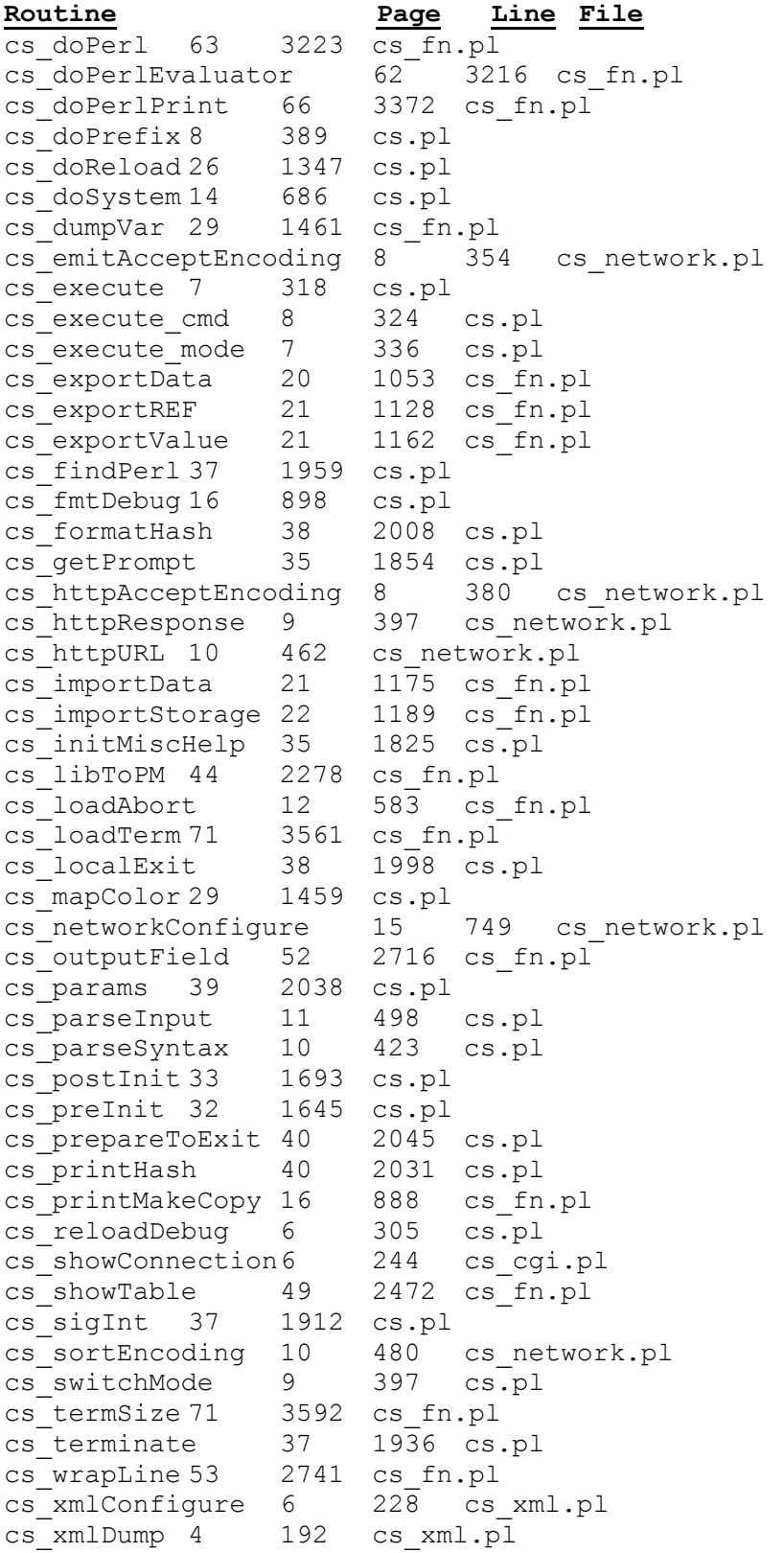

#### **Tony Lewis' Command Shell (page 1)**

#### **User commands**

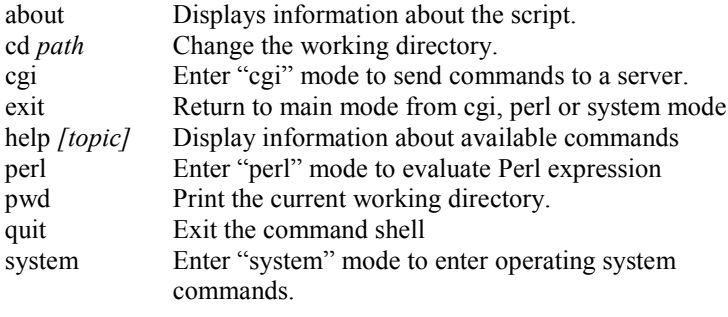

#### **Shell Developer commands**

debug *[level]* Change the debugging level (options: off on 0 1 2 3) dump *[topic]* Dump internal system structures full | <mode> | all | commands | help | lib edit *file* Edit <file><br>editlib *lib* Edit system Edit system library <lib> findlib *lib* Find system library <lib> reload Reload the script storage *file* Examine a file created by storeData

#### **addCommand syntax argument**

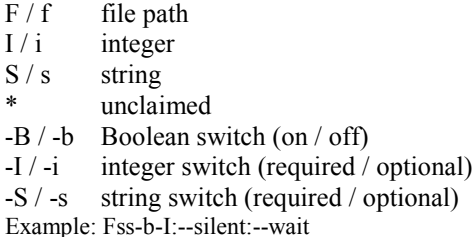

#### **Directory Traversal**

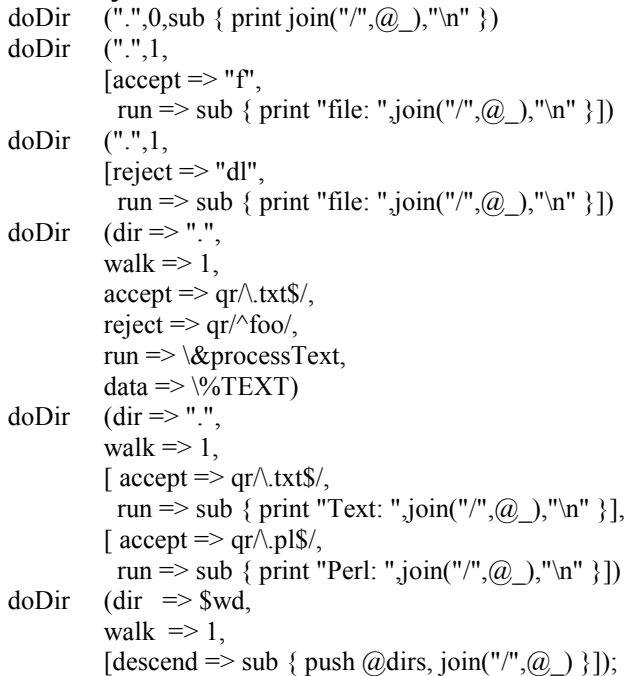

#### **User Input (allowed)**

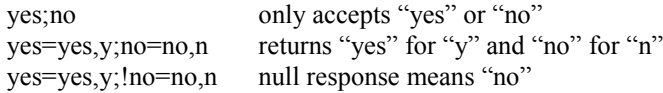

**Initializing the Shell Command (xx\_defs.pl)**<br>addAbout(text) Add *text* to the about command Add *text* to the about command addAlias(command,alias,mode) Adds an *alias* for *command* in *mode* addCommand(name,syntax,routine,helpGroup,helpSyntax,helpText,mode) Adds a command to *mode* addHelp(group,command,description) Add help message for *command* addHelpGroup(name) Adds a help group to the shell addMode(name,prefix,errorRoutine,help,prefix,prefixHelp) Add a command mode initHelp(name,short,description,help) Initialize shell help setHistory(filename) Sets the location of the command history file setOptionalUndef(bool) If true, command arguments default to undef

#### **CGI Interface (requires "cs\_cgi.pl")**

addCGI(name,url,user,password,wd,[alias) Creates a CGI connection cgiConnect(name,[password]) Connects to *name* with *password* cgiExecute(command,silent) Executes *command* on remote server cgiGetFile(source,[destination],[chmod],[replace],[gzip],[silent]) Copies the *source* from the server cgiPutFile(source,[destination],[chmod],[replace],[gzip],[silent]) Copies the local file *source* to the server

#### **Data Management**

loadData(path,containers) Load stored data into one or more containers (array, hash or scalar); the quantity and data types of containers must match the call to storeData loadNamedData(path,[container,…]) Loads named data into one or more containers storeData(path,containers) Store data from one or more containers in a file storeNamedData(path,name,container,…) Store named data from one or more containers in a file

#### **Data Processing**

compare(\@A,\@B) Compare two arrays compare(\%A,\%B) Compare two hashes copyArray(\@array) Creates a safe copy of *array* copyHash(\%HASH)Creates a safe copy of *HASH* csv(\$CSV) Returns a hash reference for the next line of data csvInit(path) or csvInit( $\langle \omega \rangle$ lines) Initializes CSV processing for *path* or *lines*. exportData(fh,label,data) Exports *data* to an open file exportStorage(storage,filename)Exports *storage* to *filename* exportToFile(filename,label,data) Exports *data* to *filename* importData(fh) Imports data from an open file importFromFile(filename) Imports data from *filename* makeCopy( $\langle \omega A, \langle \omega B \rangle$  Makes safe copy of  $\langle \omega B \rangle$  in  $\langle \omega A \rangle$ makeCopy $(\%A,\%B)$  Makes safe copy of %B in %A

#### **Database Routines (requires "cs\_db.pl")**

```
dbDelete(table,[where]) Construtcs a DELETE statement<br>dbDo(sql) Processes SQL statement
                       Processes SQL statement
dbFetch1Hash(sql) Processes SQL and returns a hash for first result<br>dbFetchArray(sql) Processes SQL and returns an array of results
                       Processes SQL and returns an array of results
dbFetchHash(sql) Processes SQL and returns array of hashes of results
dbInsertRow(table,\%HASH)
                       Inserts a row in table using values of HASH
dbIsOpen(name) Returns true if database name is open
dbIsRunning() Returns true if MySQL server is running
dbOpen(database,[user],[password])
                       Opens the database with permissions for user
dbPseudoField(table,field,key,type,default,null)
                       Defines a pseudo field added to hashes for table
```
dbQuote(value) Quotes *value* to be used in SQL statement dbSelect(fields,table,where,order)

Constructs a SELECT statement dbSelectHash(table,\%HASH) Constructs SQL to retrieve from *table* dbShowQueryResults([table],result) Prints the values of all rows in result dbTableHash(table) Returnsa row in table dbUpdateHashes(table,key,\%OLD,\%NEW)

Updates a row in *table* with changes from *NEW*

#### **Date/Time Processing**

fmtDate(fmt,tm,gmt)Formats the number of non-leap seconds since epoch timeDiff(a,b) Describes elapsed time between two times

#### **Date/Time Formatting**

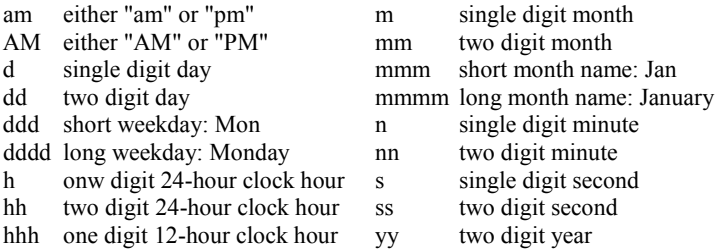

#### **Debugging**

addDebugFlag(flag,value) Adds a named debug *flag* array( $\langle$ @array) Prints contents of *array* truncated to width of terminal.<br>debug(text....) Prints debugging *text* to terminal Prints debugging *text* to terminal debugColor(color,source) Sets debugging *color* for *source* file debugger(evaluator) Invokes the debugger dumpVar(var,descend) Prints contents of *var* first(%HASH) Prints contents of first key/value pair of *HASH* getDebugFlag(flag) Returns the current setting for a named debug *flag* getMainMode() Return the name of the main mode<br>resp(\$RESP) Prints contents of HTTP response Prints contents of HTTP response setDebugFlag(flag,value) Sets the named debug *flag* to *value*

#### **Error Messages**

abort(text) Print *text* (in red) and exit the program. complain(text) Print *text* (in red) complainTrace(text) Print *text* (in red) and a stack trace unknownCommand Prints "What?" (in red)

#### **File/Directory Processing**

#### doDir(dir,walk,routine)

doDir(dir,walk,[rules])Traverse a directory and take designated actions on appropriate objects. getFileList([directory],match)Returns an array of files getHome() Returns the user's home directory<br>getPath(relPath) Returns the full path for a relative Returns the full path for a relative path getWD() Returns the current working directory pathFull(filename) Returns fullly qualified "/path/to/filename" pathToSystem(filename)Returns *filename* with escaped characters

#### **Formatted Output**

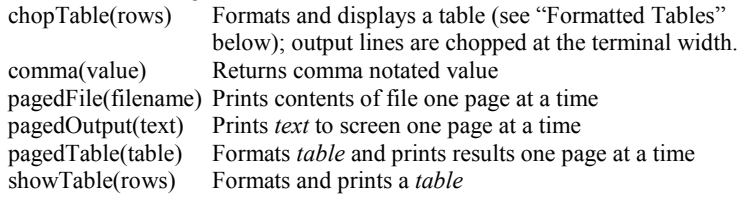

#### **Formatted Tables**

\a%%5.2%center%chop:7 %comma%right%wrap:45 \f<full line text> <field>\t<field>\t…

# **HTML Content (requires "cs\_network.pl")**

Returns *html* converted to human-readable text htmlGetSelected(tree,name) Returns text for selected option in *tree* htmlParse(content) Returns a parsed tree for the *content* htmlParseFile(filename) Returns a parsed tree for contents of *filename* htmlTag(content,tag)Searches *content* for matching *tag* htmlTagClass(content,tag,class)Searchs *content* for matching *tag* with *class* htmlTagId(content,tag,id) Searches *content* for matching *tag* with *ID*

#### **HTTP Requests (requires "cs\_network.pl")**

httpAddHeader(name,value) Adds a header to next request httpGet(url) Sends GET request for *url*<br>httpHead(url) Sends HEAD requet for *ur* Sends HEAD requet for *url* httpPost(url,content) Posts *content* to *url* httpPostContent(content) Formats name/value pairs httpSetCookie(key,value,path,domain,port,secure,maxage) Adds a cookie to the cookie jar for future requests relativeURL(base,[parent],url) Returns *url* relative to *base* and *parent*

# **Information**<br>codeToFile(code)

Returns defining file for *code* codeToLocation(code) Returns "line # of file" for *code* codeToName(code) Returns the name of *code* collectCode(\%HASH,[ref,[prefix]])

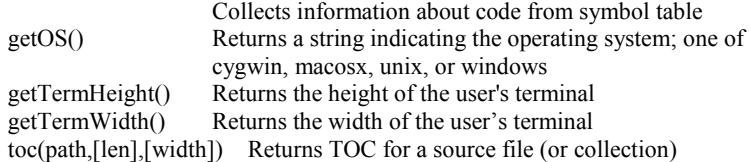

# **Library Management**<br>findLibrary(name) Return

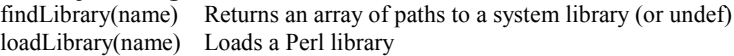

#### **Numeric Processing**

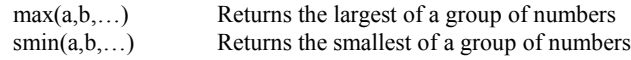

#### **String Processing**

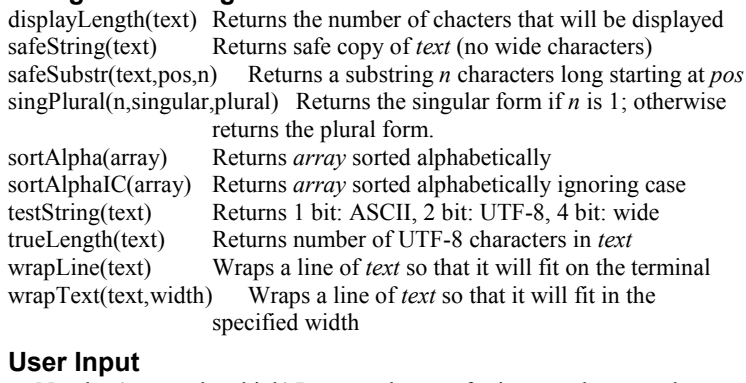

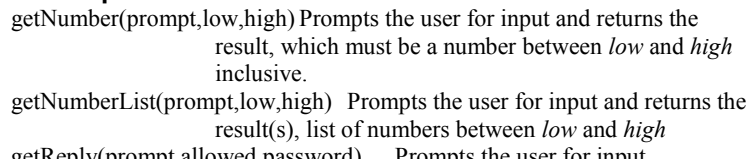

getReply(prompt,allowed,password) Prompts the user for input getReplyInt() Returns a boolean indicating if the user interrupted the most recent call to getReply

yesNo(prompt) Prompts the user for a yes/no response; returns boolean